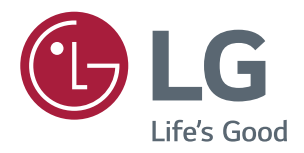

# **Пайдаланушы Нұсқаулығы IPS LED МОНИТОРЫ (LED МОНИТОРЫ\*)**

**\*LG LED мониторлары — артқы жарығы жарық диодты сұйық кристалды монитор.**

**Өнімді пайдаланбас бұрын, қауіпсіздік ақпаратын мұқият оқып шығыңыз.**

**IPS ЖАРЫҚ ДИОДТЫ МОНИТОР (ЖАРЫҚ ДИОДТЫ МОНИТОР) үлгілерінің тізімі**

*43UD79 43UD79T*

# **МАЗМҰНЫ**

#### **[ЛИЦЕНЗИЯ](#page-2-0)**

#### **[ЖИНАУ ЖӘНЕ ДАЙЫНДАУ](#page-3-0)**

- [Өнімнің](#page-3-0) құрамдас бөліктері
- [Қолданылатын](#page-4-0) драйверлер және [бағдарламалық](#page-4-0) құрал
- [Құрамдас](#page-5-0) бөліктер мен түймелердің [сипаттамасы](#page-5-0)
- [- Джойстик](#page-5-0) түймесін пайдалану жолы
- 7 Джойстик түймесін пайдалану жолы
- [Кіріс](#page-7-0) қосқышы
- [Мониторды](#page-9-0) жылжыту және көтеру
- [Мониторды](#page-10-0) орнату
- 11 Тірек негізін жинау
- 12 Тірек негізін жинау
- 13 Кабель ұстағышын қолдану
- 14 Үстелдің үстіне орнату
- [- Бұрышты](#page-14-0) реттеу
- 15 Kensington құлпын пайдалану
- 16 Қабырғаға орнату пластинасын [орнату](#page-15-0)
- 16 Қабырғаға орнату

#### **[ҚАШЫҚТАН БАСҚАРУ](#page-17-0)  [ҚҰРАЛЫ](#page-17-0)**

#### **[МОНИТОРДЫ ПАЙДАЛАНУ](#page-18-0)**

- [Компьютерге](#page-18-0) жалғау
- 19 HDMI [байланысы](#page-18-0)
- 19 DisplayPort байланысы
- [- USB-C](#page-19-0) байланысы
- AV [құрылғыларын](#page-19-0) жалғау
- - HDMI [байланысы](#page-19-0)
- Сыртқы [құрылғыларды](#page-20-0) жалғау
- - USB кабелі қосылымы [компьютер](#page-20-0)
- Сыртқы [құрылғыларға](#page-21-0) жалғау
- 22 Құлаққап жалғау

#### **[ПАЙДАЛАНУШЫ](#page-22-0)  [ПАРАМЕТРЛЕРІ](#page-22-0)**

- [Негізгі](#page-22-0) мәзірді іске қосу
- - Негізгі мәзірдің [мүмкіндіктері](#page-22-0)
- [Пайдаланушы](#page-23-0) параметрлері
- - Мәзір [параметрлері](#page-23-0)

#### **[АҚАУЛЫҚТАРДЫ ЖОЮ](#page-28-0)**

#### **[ТЕХНИКАЛЫҚ](#page-30-0)  [СИПАТТАМАЛАР](#page-30-0)**

- [43UD79](#page-30-0)
- [43UD79T](#page-31-0)
- Зауыттық қолдау режимі [\(Preset Mode,](#page-32-0)  [PC\)](#page-32-0)
- [HDMI](#page-32-0)
- [DisplayPort / USB-C](#page-33-0)
- [HDMI](#page-34-0) уақыт есептеу (Бейне)
- [ЖШД](#page-34-0) қуаты

#### **[EXTERNAL CONTROL DEVICE](#page-35-0)  [SETUP](#page-35-0)**

- [Communication Parameters](#page-35-0)
- [Transmission](#page-35-0)
- [OK Acknowledgement](#page-35-0)
- [Error Acknowledgement](#page-35-0)
- [Command Reference List](#page-36-0)

# <span id="page-2-0"></span>**ЛИЦЕНЗИЯ**

Әр үлгінің лицензиялары әртүрлі. Лицензия туралы қосымша ақпаратты алу үшін www.lg.com сайтына кіріңіз.

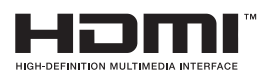

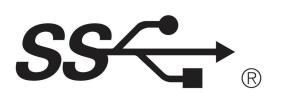

The terms HDMI and HDMI High-Definition Multimedia Interface, and the HDMI logo are trademarks or registered trademarks of HDMI Licensing LLC in the United States and other countries.

VESA, VESA логотипі, DisplayPort Compliance логотипі және екі жақты режим көзіне арналған DisplayPort Compliance логотипі — барлығы Video Electronics Standards Association компаниясының тіркелген сауда белгілері.

The SuperSpeed USB Trident logo is a registered trademark of USB Implementers Forum, Inc.

Келесі мазмұн тек Еуропа нарығында сатылатын және ErP директивасына сай болуы керек мониторға қатысты:

\* Бұл монитор дисплей реттелмесе, дисплейді қосудан 4 сағаттан кейін автоматты түрде өшуге реттелген.

\* Бұл параметрді өшірілген ету үшін «Automatic Standby(Автоматты күту режимі)» экрандық мәзірінде опцияны «Өшірулі» күйіне өзгертіңіз.

# <span id="page-3-0"></span>**ЖИНАУ ЖӘНЕ ДАЙЫНДАУ**

### **Өнімнің құрамдас бөліктері**

Өнімді пайдаланбас бұрын, құрамдас бөліктердің қорапта бар екенін тексеріңіз. Кейбір құрамдас бөліктер жоқ болса, өнімді сатып алған дүкенге хабарласыңыз. Өнім мен оның құрамдас бөліктері осы құжатта көрсетілгеннен өзгеше болуы мүмкін екенін ескеріңіз.

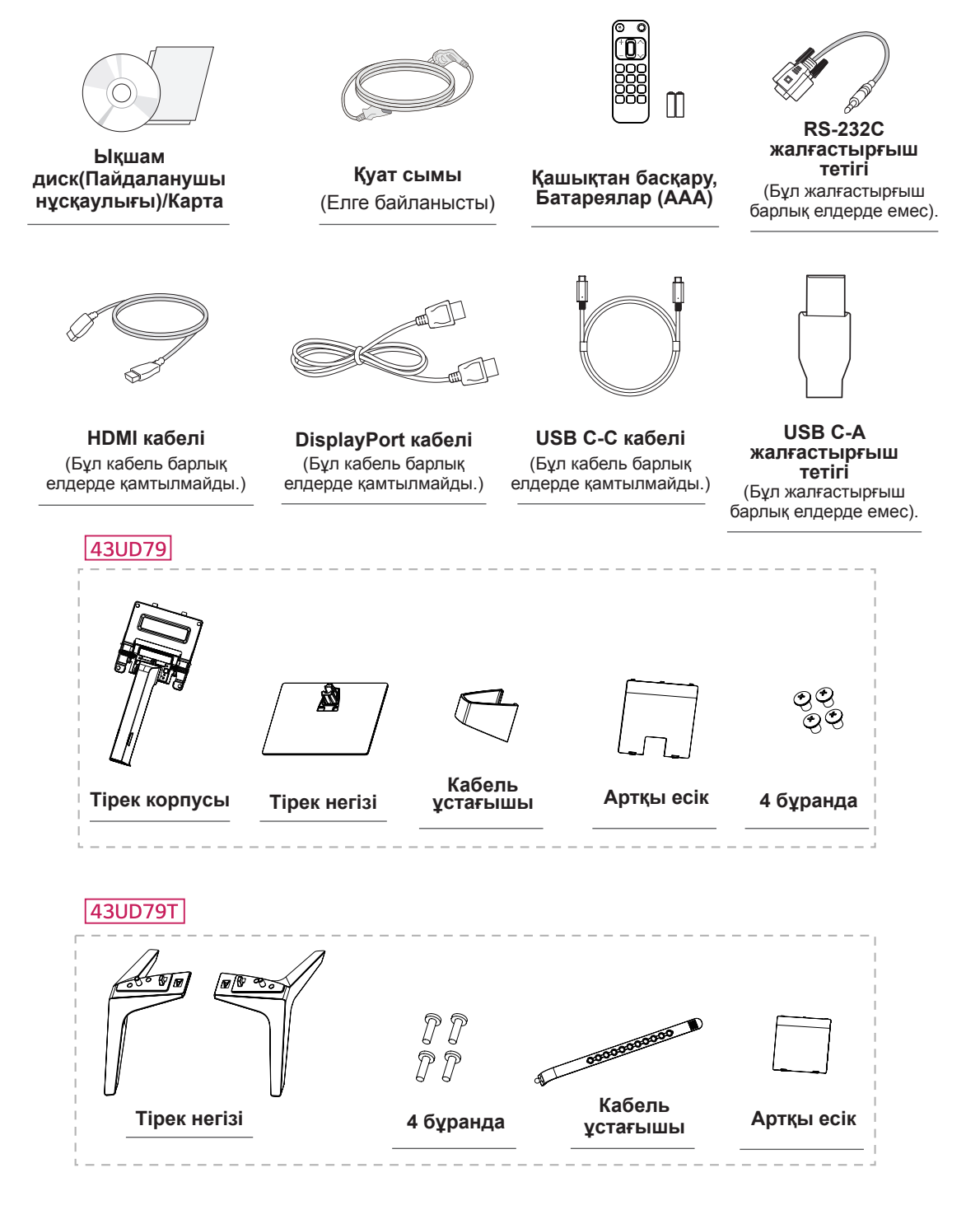

# <span id="page-4-0"></span>**ЕСКЕРТУ**

- Қауіпсіздікті қамтамасыз етіп, өнімнің жұмысын жақсарту үшін рұқсат етілген құрамдас бөліктерді пайдаланыңыз.
- y Қолдан жасалған өнімдерді пайдаланудан туындаған зақымдар немесе жарақаттар кепілдікке кірмейді.
- Жинақпен берілген құрамдас бөліктерді пайдалануға кеңес беріледі.
- LG куәландырмаған әдеттегі кабельдерді пайдалансаңыз, экран көрсетпеуі немесе онда кескін шулары болуы мүмкін.

### **ЕСКЕРТПЕ**

- Құрамдас бөліктер осы құжатта көрсетілгеннен өзгеше болуы мүмкін екенін ескеріңіз.
- Өнімнің жұмысын жақсарту мақсатында осы нұсқаулықтағы бүкіл ақпарат пен техникалық сипаттар алдын ала ескертусіз өзгертілуі мүмкін.
- y Қалау бойынша алынатын қосалқы құралдарды сатып алу үшін, электрондық өнімдерді сататын дүкенге барыңыз, желіде сату сайтына өтіңіз немесе өнімді сатып алған дүкенге хабарласыңыз.

#### **Қолданылатын драйверлер және бағдарламалық құрал**

Өнім қолдайтын драйверлерді және бағдарламалық құралды тексеріңіз және өнім бумасымен берілген ықшам дискідегі нұсқауларды қараңыз.

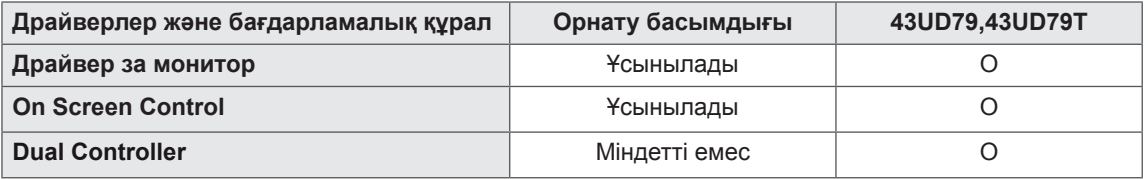

- y Талап етіледі және ұсынылады: ең соңғы нұсқаны берілген ықшам дискіден немесе LGE вебсайтынан (www.lg.com) жүктеп алып, орнатуға болады.
- y Ерікті: ең соңғы нұсқаны LGE веб-сайтынан (www.lg.com) жүктеп алып, орнатуға болады.

#### <span id="page-5-0"></span>**Құрамдас бөліктер мен түймелердің сипаттамасы**

*43UD79*

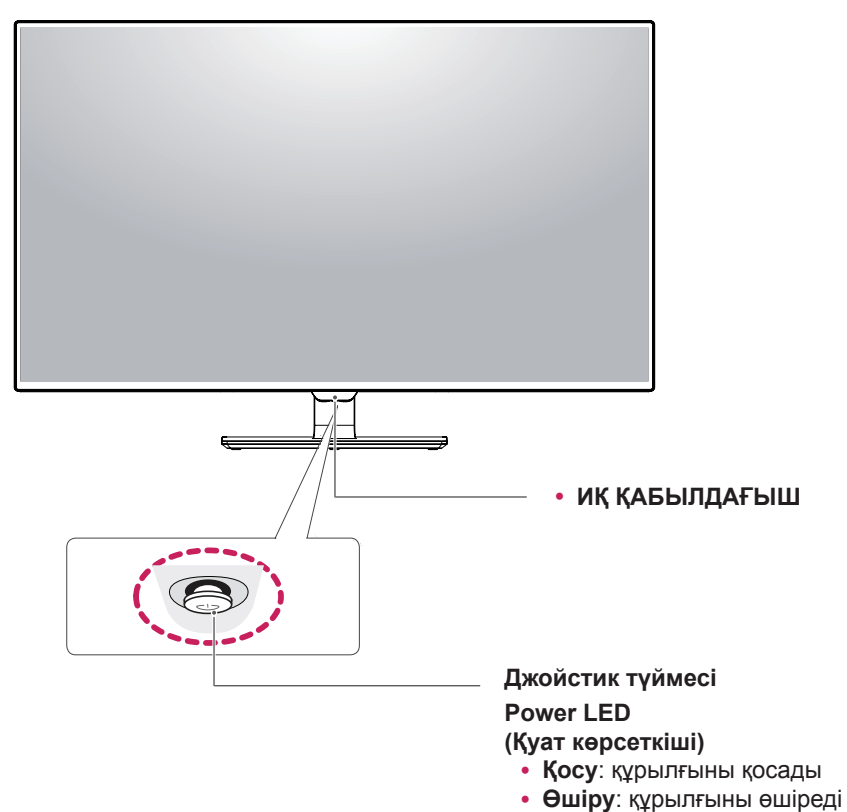

#### **Джойстик түймесін пайдалану жолы**

Джойстик түймесін басу немесе оны саусақпен солға/оңға жылжыту арқылы монитордың функцияларын оңай басқаруға болады.

#### **Негізгі функциялар**

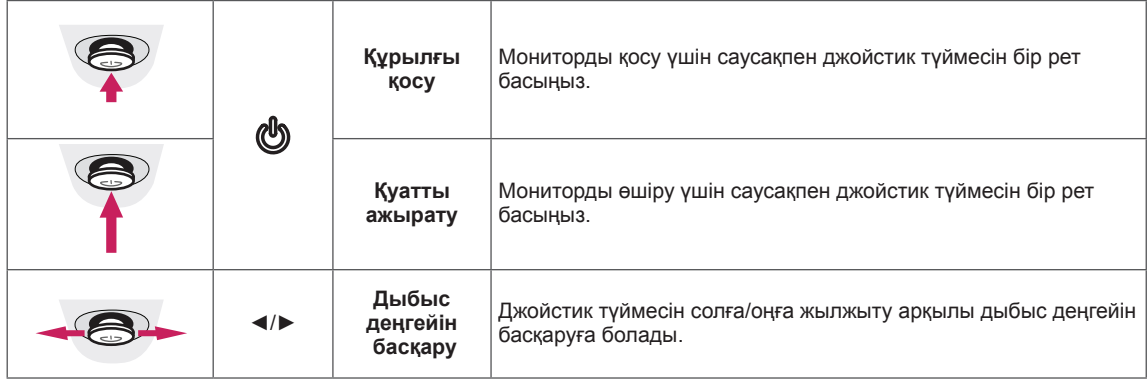

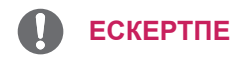

• Джойстик түймесі монитордың төменгі жағында орналасқан.

#### <span id="page-6-0"></span>*43UD79T*

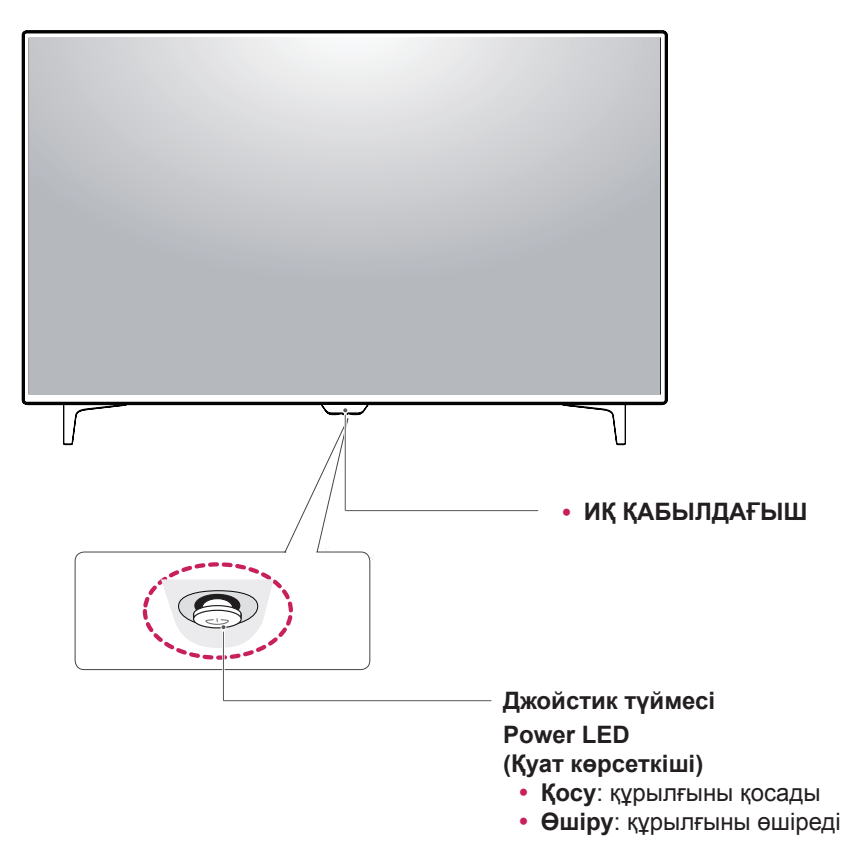

#### **Джойстик түймесін пайдалану жолы**

Джойстик түймесін басу немесе оны саусақпен солға/оңға жылжыту арқылы монитордың функцияларын оңай басқаруға болады.

#### **Негізгі функциялар**

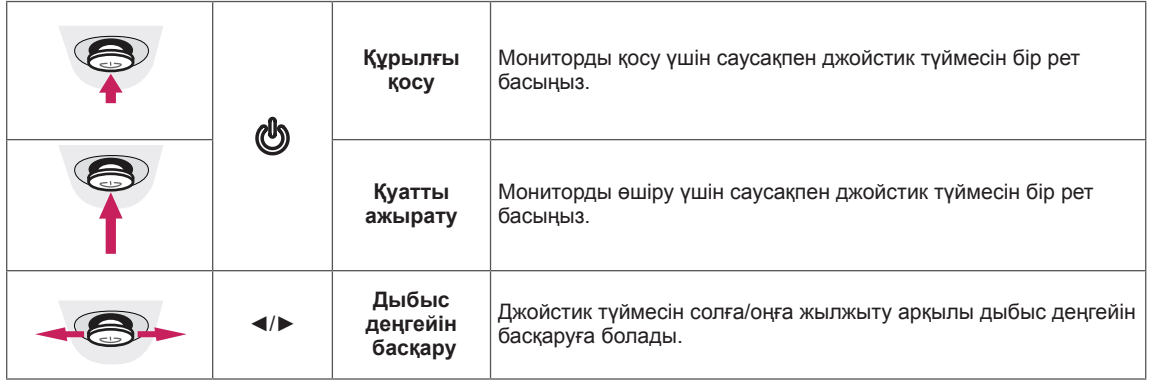

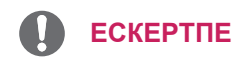

• Джойстик түймесі монитордың төменгі жағында орналасқан.

### <span id="page-7-0"></span>**Кіріс қосқышы**

#### *43UD79*

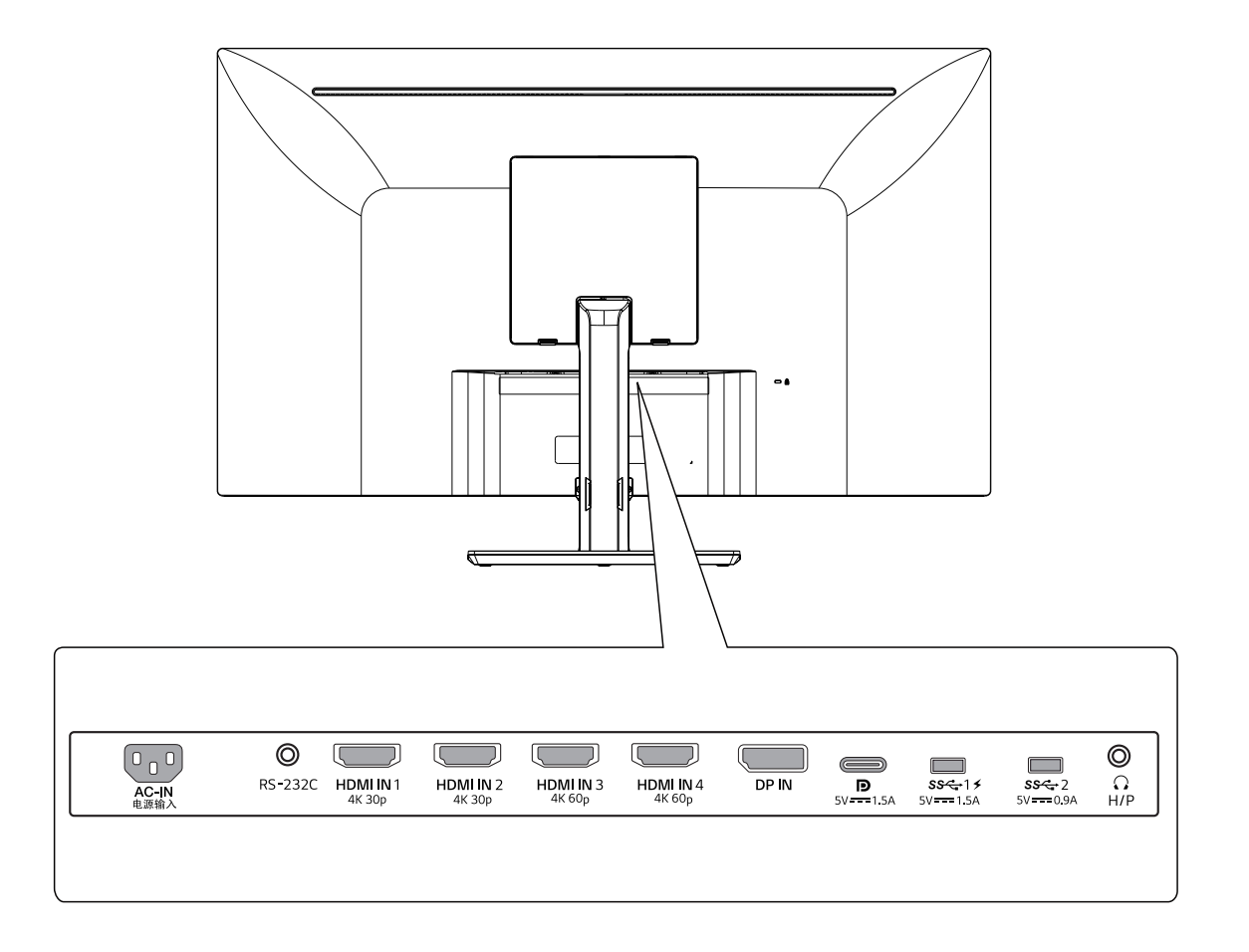

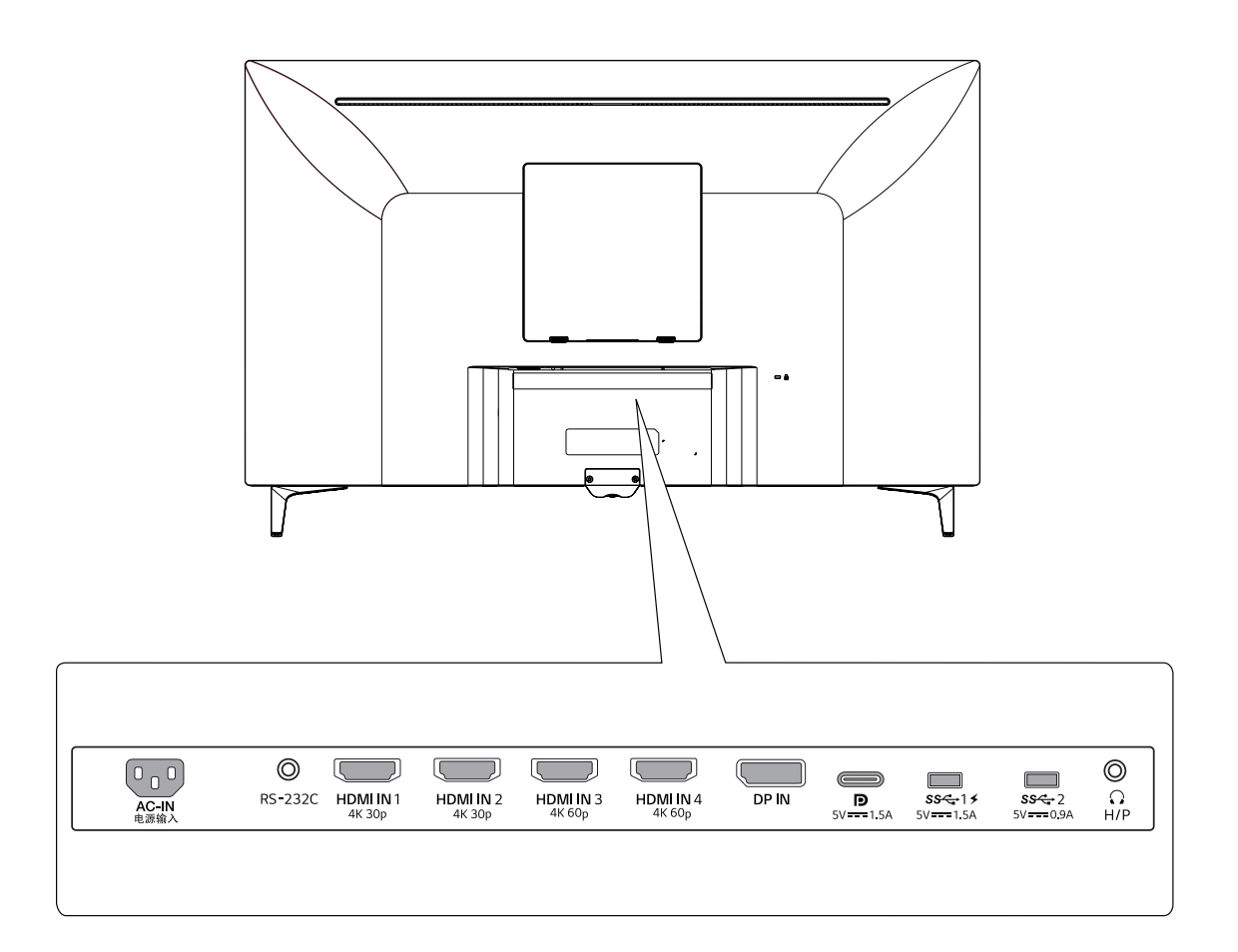

#### <span id="page-9-0"></span>**Мониторды жылжыту және көтеру**

Мониторды жылжытқанда немесе көтергенде сызылып немесе зақымданып қалмас үшін және пішімі мен өлшеміне қарамастан қауіпсіз тасымалдау үшін осы нұсқауларды орындаңыз.

- Мониторды тасымалдамас бұрын оны бастапқы қорабына немесе орамына салған жөн.
- Мониторды жылжыту немесе көтеру үшін, алдымен қуат сымын және барлық кабельдерді ажыратыңыз.
- Монитор жақтауының жоғарғы жағы мен түбін жақсылап ұстаңыз. Екранның өзінен ұстамаңыз.

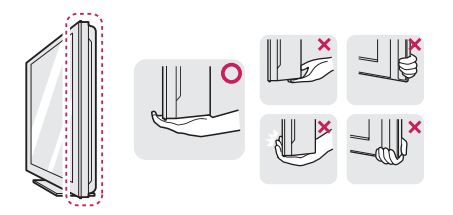

• Мониторды ұстағанда, сырылып қалмауы үшін, экран сыртқа қарап тұру керек..

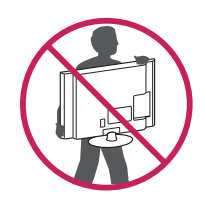

- Мониторды жылжытқанда қатты соққылардан немесе тербелістерден қорғаңыз.
- Тасымалдағанда, мониторды тігінен ұстаңыз. Жанына жатқызбаңыз және сол немесе оң жағына қарай еңкейтпеңіз.

### **АБАЙЛАҢЫЗ**

• Мумкіндігінше монитор экранына саусағыңызды тигізбеңіз. Бұл экранға бейнені құрайтын кейбір пиксельдерге зақым келтіруі мүмкін.

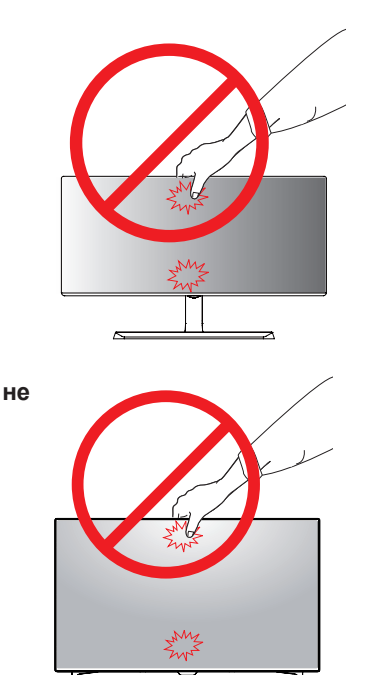

• Монитор тақтасын тірек негізінсіз қолдансаңыз, джойстик түймесі монитордың тұрақсыз болуын және құлап қалуын туғызып, нәтижесінде монитор зақымдалуы не адам жарақаттануы мүмкін. Оған қоса, бұл джойстик түймесінің дұрыс жұмыс істемеуіне әкелуі мүмкін.

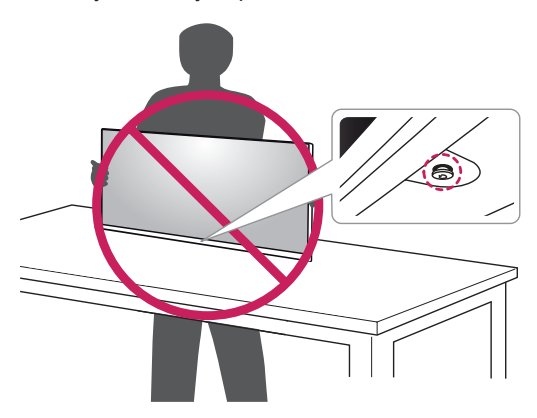

### <span id="page-10-0"></span>**Мониторды орнату**

#### **Тірек негізін жинау**

#### *43UD79*

*1* Монитордың экранын қорғау үшін төмен үстелге немесе қорап үстіне жұмсақ шүберекті қоюды сұраймыз.

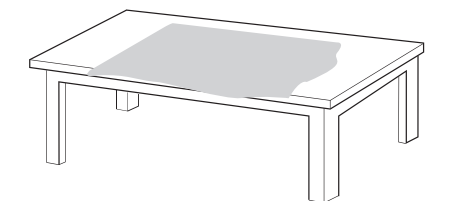

*2* жұмсақ матанүстіне мониторды экран төмен қаратыпқоюды сұраймыз .

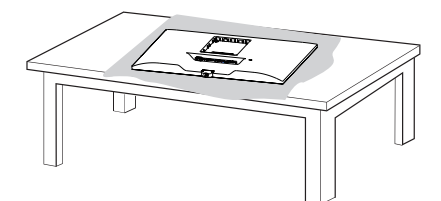

*3* **1 Бас 2**және **Тірек корпусы** ты құрастырыңыз.

**1****2 Тірек корпусы** және **Тірек негізі** құрастырыңыз.

Бұранданы сағат тілі бағытымен бұрап **Тірек негізі** қамтамасыз етіңіз.

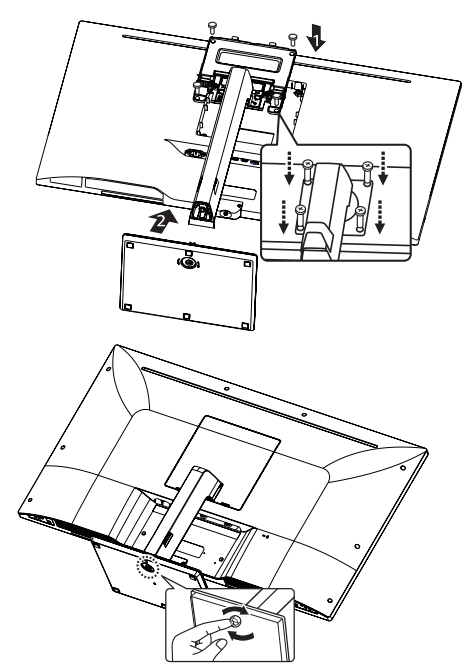

*4* **Бас** және **артқы есікті** жиналу.

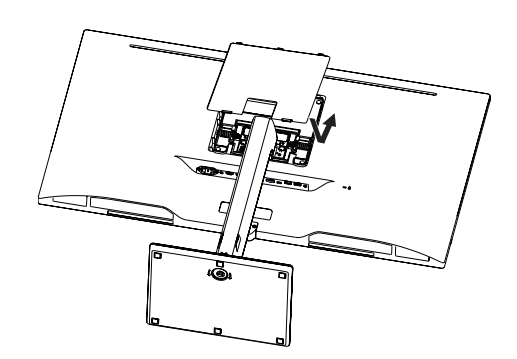

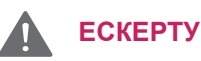

- **Тірек корпусы** және таяныш тұғырын құрастырғанда саусақ және аяғы жарақат алудың алдын алу үшінтаяныш және **Тірек негізі** құрастырғанда таяныш тұғырын ұстап тұрыңыз.
- Өнімді құрастырғанда бұрама бөліктеріне бөтен заттарды (май, майлау заттарын, т.б.) жақпаңыз.

(Бұл өнімді бүлдіруі мүмкін.)

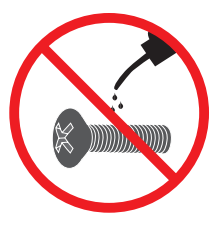

#### <span id="page-11-0"></span>**Тірек негізін жинау**

#### *43UD79T*

*1* Монитордың экранын қорғау үшін төмен үстелге немесе қорап үстіне жұмсақ шүберекті қоюды сұраймыз.

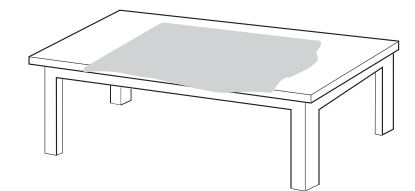

*2* жұмсақ матанүстіне мониторды экран төмен қаратыпқоюды сұраймыз .

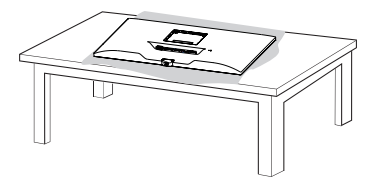

*3* **Бас** және **артқы есікті** жиналу.

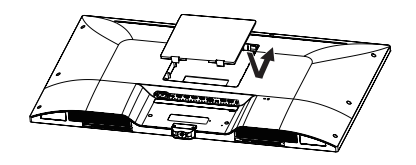

*4* **Таяныш тағанын** және **басын** құрастыру. Бұранданы сағат тілі бағытымен бұрап **Тірек негізі** қамтамасыз етіңіз.

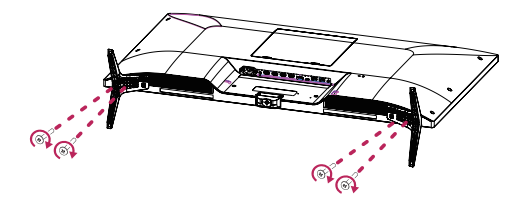

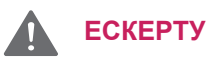

- **Тірек корпусы** және таяныш тұғырын құрастырғанда саусақ және аяғы жарақат алудың алдын алу үшінтаяныш және **Тірек негізі** құрастырғанда таяныш тұғырын ұстап тұрыңыз.
- Өнімді құрастырғанда бұрама бөліктеріне бөтен заттарды (май, майлау заттарын, т.б.) жақпаңыз.

(Бұл өнімді бүлдіруі мүмкін.)

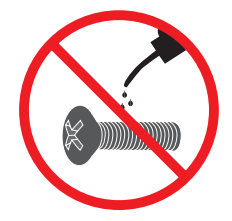

### <span id="page-12-0"></span>**АБАЙЛАҢЫЗ**

- Бұл құжаттағы суреттерде қалыпты процедуралар көрсетілген, сондықтан олар нақты өнімнен басқаша болуы мүмкін.
- Мониторды төмен қаратып, тек тірек негізін ұстап тасымалдамаңыз. Монитор тірегінен құлап түсіп, адамды жарақаттауы мүмкін.
- Мониторды көтергенде не қозғағанда, монитордың экранына тиіспеңіз. Монитордың экранына қолданылған күш оны зақымдауы мүмкін.
- Өнімді құрастырғанда бұрама бөліктеріне бөтен заттарды (май, майлау заттарын, т.б.) жақпаңыз. (Бұл өнімді бүлдіруі мүмкін.)
- Бұрандаларды бекіткен кезде тым көп күш салу мониторды зақымдауы мүмкін. Мұндай зақым өнім кепілдігіне кірмейді.

#### **Кабель ұстағышын қолдану**

Кабельдерді кабель ұстағышын пайдаланып суретте көрсетілгендей реттеңіз.

#### *43UD79*

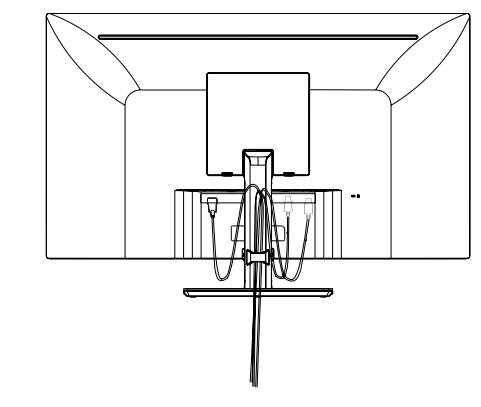

### **ЕСКЕРТУ**

• Жинауды кері ретімен орындап, тіректі бөлшектеуіңізге болады.

#### *43UD79T*

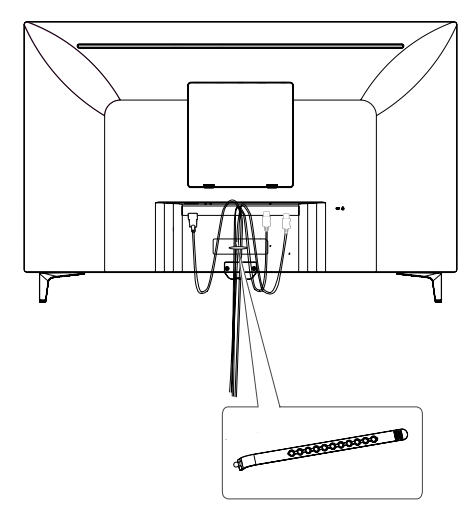

**Кабель ұстағышы**

#### <span id="page-13-0"></span>**Үстелдің үстіне орнату**

1 Мониторды көтеріп, үстелге тігінен қойыңыз. Жақсы желденуі үшін, қабырғадан кемінде **100 мм** қашықтықта орнатыңыз.

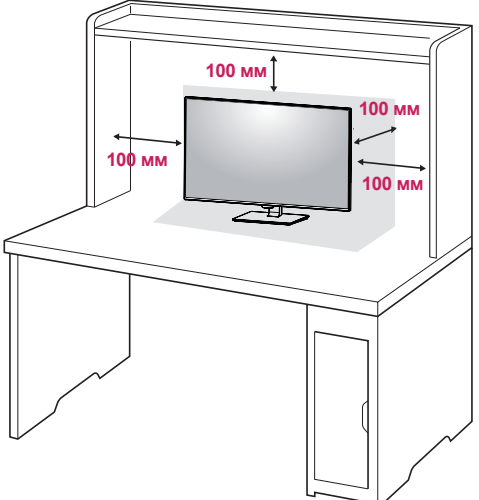

**не**

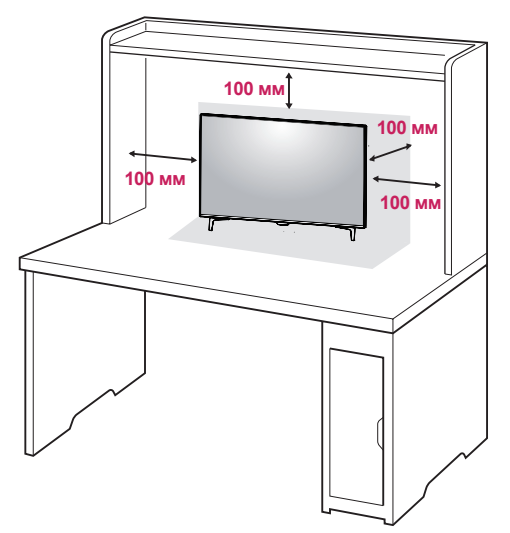

2 Қуат сымын мониторға жалғаңыз, содан кейін қуат сымын қабырға розеткасына қосыңыз.

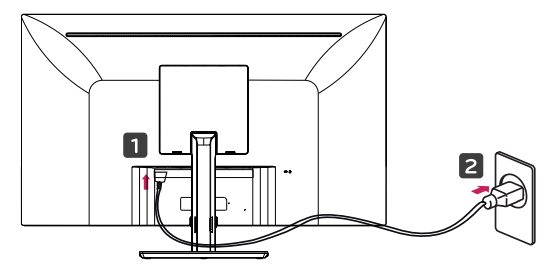

**не**

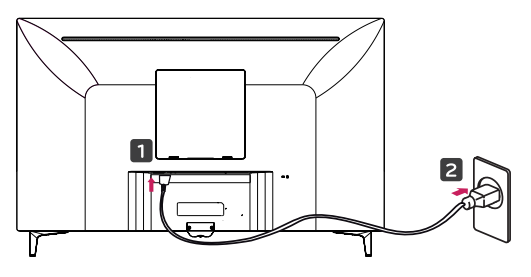

3 Монитордың төменгі жағындағы джойстик түймесін басып, мониторды қосыңыз.

### **АБАЙЛАҢЫЗ**

• Мониторды жылжытпас немесе орнатпас бұрын, қуат сымын ажыратыңыз. Электр тоғы соғуы мүмкін.

**Қуат сымын қосқан кездегі сақтық шаралары**

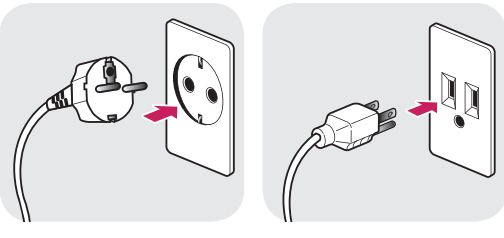

100-240 V  $\sim$ 

- Өнім бумасындағы қуат сымын қолданғаныңызды және оны жерге тұйықталған қуат розеткасына қосқаныңызды тексеріңіз.
- Басқа қуат сымы қажет болса, жергілікті дилерге немесе ең жақын сату дүкеніне хабарласыңыз.

#### <span id="page-14-0"></span>**Бұрышты реттеу**

- 1 Тірек негізіне орнатылған мониторды тігінен қойыңыз.
- 2 Экранның бұрышын реттеңіз. Ыңғайлы көру тәжірибесі үшін экранның бұрышын алға немесе артқа реттеуге болады.

#### *43UD79*

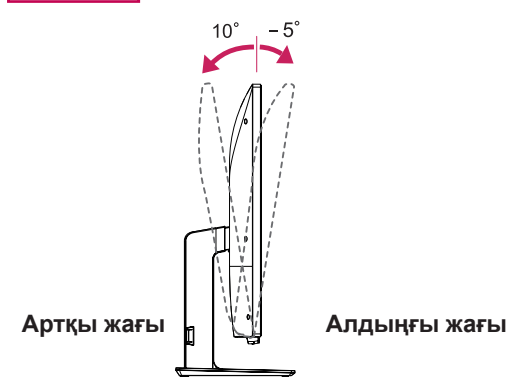

### **АБАЙЛАҢЫЗ**

Экранды реттеп жатқанда саусақтарды жарақаттап алмау үшін, монитор жақтауының төменгі жағын төменде көрсетілген жолмен ұстамаңыз.

#### *43UD79*

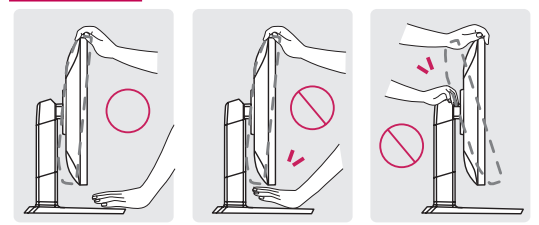

• Монитордың бұрышын реттегенде, экран аймағына қол тигізбеңіз немесе оны баспаңыз.

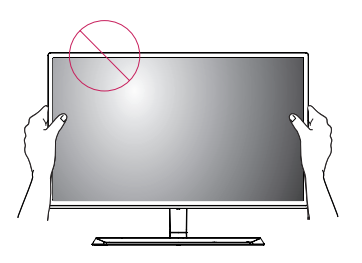

**не**

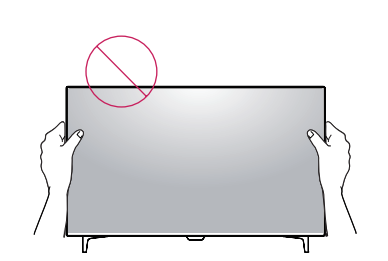

#### **Kensington құлпын пайдалану**

Kensington қауіпсіздік жүйесінің қосқышы монитордың артында орналасқан. Орнату мен пайдалану туралы қосымша ақпаратты Kensington бекіту құралының пайдаланушы нұсқаулығынан немесе http:// www.kensington.com мекенжайындағы вебсайттан қараңыз.

Kensington қауіпсіздік жүйесінің кабелі арқылы монитор мен үстелді жалғаңыз.

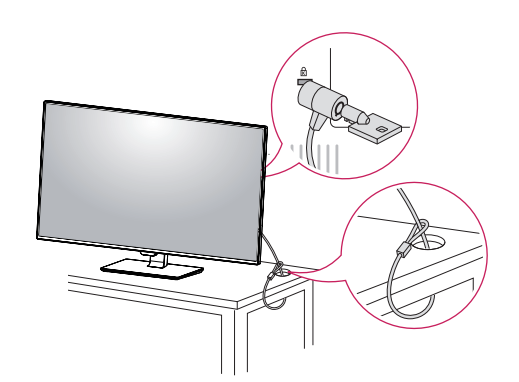

**не**

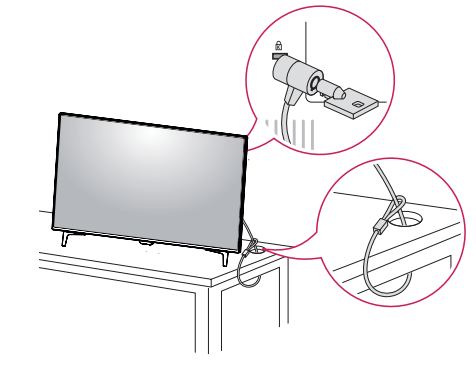

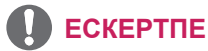

 $\cdot$  Kensington бекіту құралын пайдалану міндетті емес. Қосалқы құралдарды жергілікті электрондық өнімдерді сататын дүкеннен сатып алуға болады.

#### <span id="page-15-0"></span>**Қабырғаға орнату пластинасын орнату**

Бұл монитор стандартты қабырғаға орнату пластинасы мен үйлесімді құрылғының техникалық сипаттамаларын қолдайды.

- 1 Экранды төмен қаратып жатқызыңыз. Экранды сызып алмау үшін, бетін жұмсақ шүберекпен ораңыз.
- 2 Қабырғаға бекітетін пластинаны мониторға қойып, оны бұранда тесіктеріне туралаңыз.
- 3 Пластинаны мониторға бекіту үшін төрт бұранданы бұрағышпен қатайтыңыз.

#### **ЕСКЕРТПЕ**

- Қабырғаға орнату пластинасы бөлек сатылады.
- Орнату туралы қосымша ақпаратты қабырғаға орнату пластинасының орнату нұсқаулығынан қараңыз.
- Қабырғаға орнату пластинасын орнатқанда қатты күш салмаңыз, бұл монитор экранын зақымдауы мүмкін.

#### **Қабырғаға орнату**

Жақсы желденіп тұруы үшін, мониторды қабырғадан кемінде 100 мм қашықтықта орнатыңыз және монитордың жан-жағынан 100 мм бос орын қалдырыңыз. Орнатудың егжейтегжейлі ақпаратын жергілікті дүкеннен алуға болады. Көлбеу қабырғаға орнату қапсырмасын орнату және реттеу туралы ақпаратты нұсқаулықтан қараңыз.

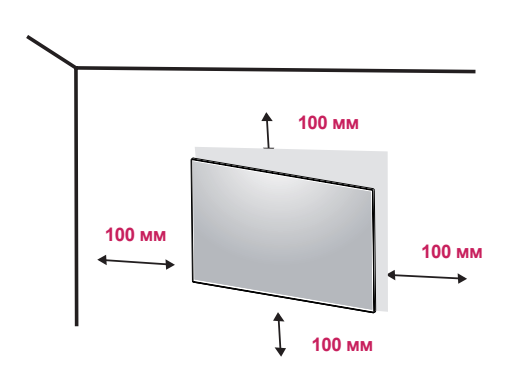

Мониторды қабырғаға орнату үшін монитордың артқы жағына қабырғаға орнату қапсырмасын (қосымша) бекітіңіз.

Қабырғаға орнату қапсырмасының монитор мен қабырғаға мықтап бекітілгенін тексеріңіз.

- 1 Егер стандарттыдан ұзынырақ бұранда қолдансаңыз, монитордың ішкі жағы зақымдалуы мүмкін.
- 2 Егер жарамсыз бұранда қолдансаңыз, құрылғы зақымдалуы және бекітілген орнынан құлауы мүмкін. Бұл жағдайда, LG жауапты болмайды.

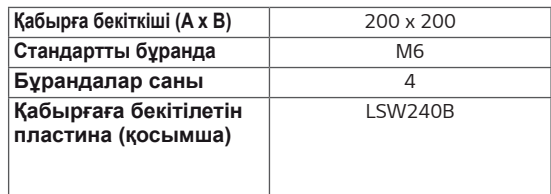

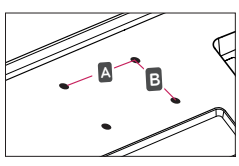

### **АБАЙЛАҢЫЗ**

- Электр тоғы соқпауы үшін, мониторды жылжытқанда немесе орнатқанда қуат сымын ажыратыңыз.
- Монитор төбеге немесе еңкейіп түрған қабырғаға орнатылса, ол құлап кетуі және жарақаттауы мүмкін. Түпнұсқа LG қабырғаға бекіту қапсырмасын қолданыңыз. Қосымша ақпарат алу үшін, жергілікті дүкенге немесе білікті маманға хабарласыңыз.
- Бұрандаларды бекіткен кезде тым көп күш салу мониторды зақымдауы мүмкін. Мұндай зақым өнім кепілдігіне кірмейді.
- VESA стандартына сәйкес келетін қабырғаға орнату қапсырмалары мен бұрандаларын пайдаланыңыз. Сәйкес келмейтін құрамдас бөліктерді пайдаланудан немесе қате пайдаланудан туындайтын зақым өнім кепілдігіне кірмейді.

### **ЕСКЕРТПЕ** <sup>y</sup> Қабырға бекіткіші (A <sup>x</sup> B)

- VESA стандартында белгіленген бұрандаларды пайдаланыңыз.
- Қабырғаға орнату жинағына орнату нұсқаулығы мен барлық керекті бөлшектер кіреді.
- Қабырғаға орнату қапсырмасы қалау бойынша алынады. Қосалқы құралдарды жергілікті дүкеннен сатып алуға болады.
- Әр қабырғаға орнату қапсырмасының бұрандасы әртүрлі болуы мүмкін. Дұрыс ұзындықты бұранданың қолданылғанын тексеріңіз.
- Қосымша ақпаратты қабырға қапсырмасының пайдаланушы нұсқаулығынан қараңыз.

# <span id="page-17-0"></span>**ҚАШЫҚТАН БАСҚАРУ ҚҰРАЛЫ**

Бұл нұсқаулықтағы сипаттамалар қашықтан басқару құралындағы түймелерге негізделген. Бұл нұсқаулықты мұқият оқып шығып, мониторды дұрыс пайдаланыңыз. Батареяларды салу үшін батарея қақпағын ашып, батареяларды (1,5 V AAA)  $\oplus$  және  $\ominus$  бастарын бөлімдегі белгілерге сәйкес қойып, батарея қақпағын жабыңыз. Батареяларды шығарып алу үшін орнату әрекеттерін кері тәртіппен орындаңыз. Суреттер нақты қосалқы құралдардан өзгеше болуы мүмкін.

### **АБАЙЛАҢЫЗ**

- Ескі және жаңа батареяларды бірге салмаңыз. Қашықтан басқару құралы зақымдалуы мүмкін.
- Қашықтан басқару құралын монитордағы қашықтан басқару сигналын қабылдағышқа қарай бағыттаңыз.
- y PBP/PIP қосылған кезде GAME MODE (Ойын режимін) va PICTURE MODE (Сурет режимін) қолданылмайды.

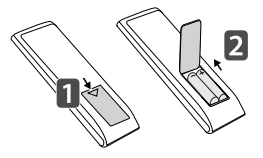

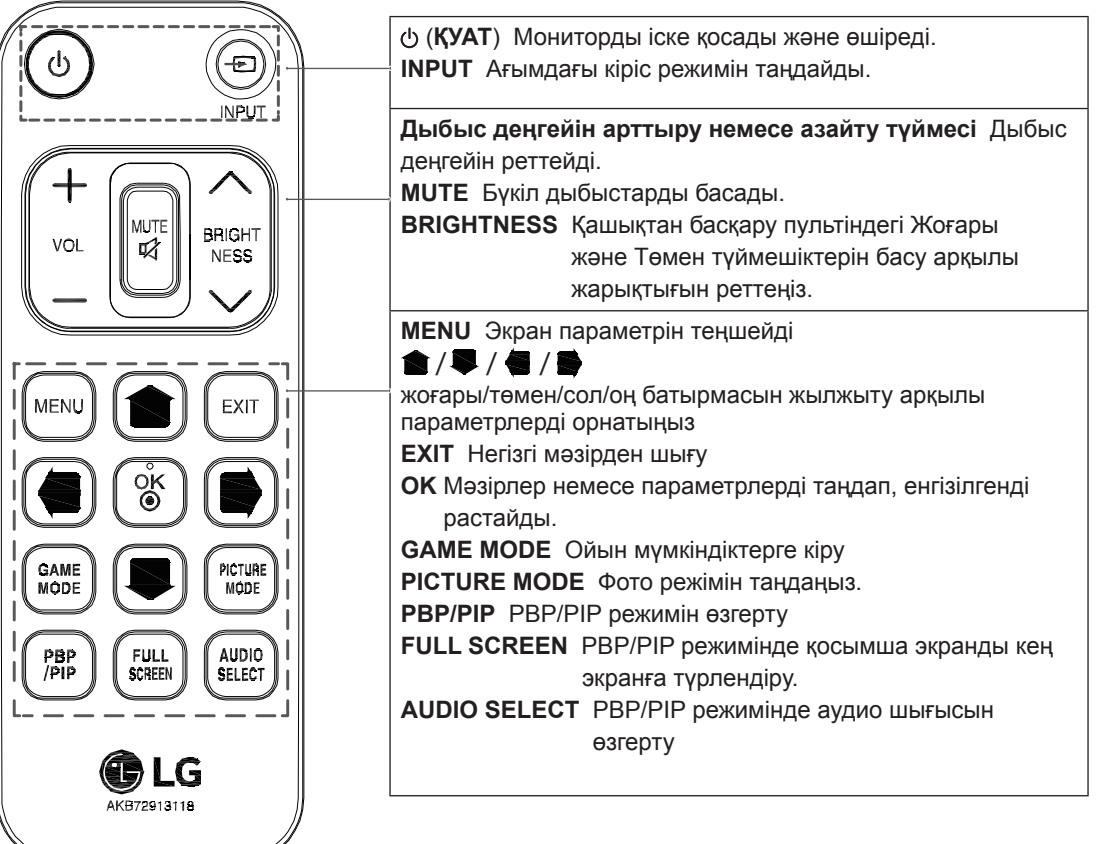

# <span id="page-18-0"></span>**МОНИТОРДЫ ПАЙДАЛАНУ**

### **Компьютерге жалғау**

• Бұл монитор \*Plug and Play (Қосу және ойнату) мүмкіндігін қолдайды. \*Plug and Play (Қосу және ойнату): ешбір бағдарламаның параметрлерін қайта реттеуді немесе драйверлерді орнатуды қажет етпейтін, компьютерге құрылғы қосуға мүмкіндік беретін функция.

#### **HDMI байланысы**

Сандық бейне және дыбыс сигналдарын компьютерден немесе дыбыс/бейне құрылғыларынан мониторға жібереді. Төменде көрсетілгендей, HDMI кабелімен компьютерді және AV құрылғысын мониторға жалғаңыз. Мәзір түймесін басып, кіріс мәзірінен кіріс параметрін таңдаңыз.

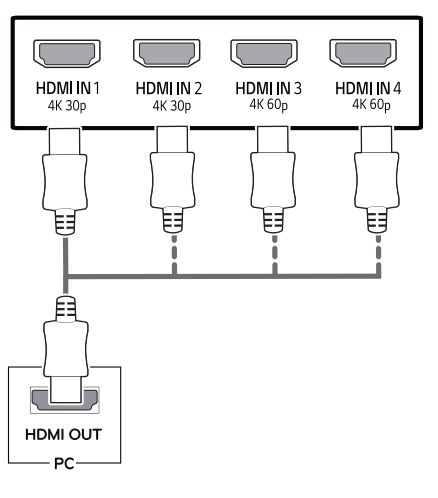

#### **ЕСКЕРТПЕ**

- HDMI компьютерін пайдалансаңыз, бұл сыйысымдылық мәселесін тудыруы мүмкін.
- HDMI логотипі жабыстырылған сертификатталған кабельді пайдаланыңыз. Сертификатталған HDMI кабелін пайдаланбасаңыз, экран көрінбеуі немесе байланыс қатесі орын алуы мүмкін.
- Ұсынылған HDMI кабель түрлері
	- Жоғары жылдамдықты HDMI<sup>®/™</sup> кабелі - Ethernet бар жоғары жылдамдықты HDMI<sup>®</sup>/™ кабелі
	- HDMI 1/2 тек 4K@30Hz ты қоллап қуатлайды
	- HDMI 3/4 4K@60Hz ты қоллап қуатлайды

#### **DisplayPort байланысы**

Сандық бейне және дыбыс сигналдарын компьютерден мониторға тасымалдайды. Төменде көрсетілгендей, дисплей портының кабелімен компьютерді мониторға жалғаңыз. Мәзір түймесін басып, кіріс мәзірінен кіріс параметрін таңдаңыз.

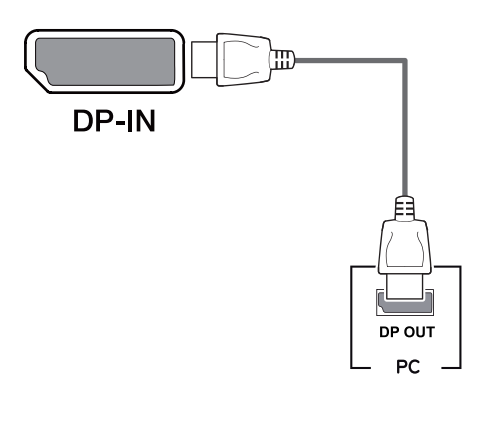

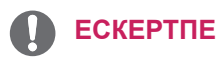

- Компьютердің DP нұсқасына байланысты бейне немесе дыбыс шығысы болмауы мүмкін.
- LG куәландырмаған әдеттегі кабельдерді пайдалансаңыз, экран көрсетпеуі немесе онда кескін шулары болуы мүмкін.

#### <span id="page-19-0"></span>**USB-C байланысы**

мониторға компьютерден сандық бейне және дыбыс сигналдарын тасымалдайды. Мониторды компьютерге USB C-C кабелінің көмегімен төмендегі суретте көрсетілгендей жалғаңыз.

Мәзір түймесін басып, кіріс мәзірінен кіріс параметрін таңдаңыз.

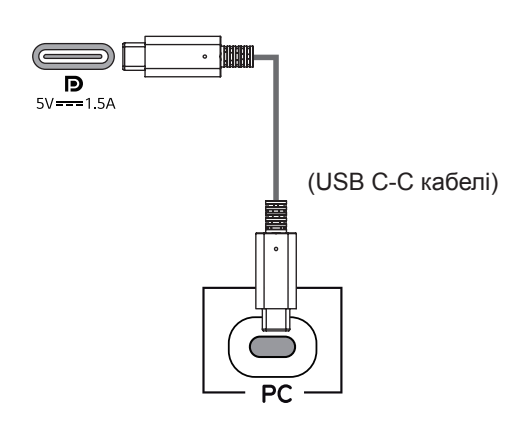

### **ЕСКЕРТПЕ**

- PD(Қуат жеткізу) және DP баламалы режимі(USB-Cден өткенDP)USB-Cпорты арқылықолдау көрсетіледі.
- Мүмкіндіктер қосылған құрылғының сипаттамаларына және қоршаған ортасына байланысты дұрыс жұмыс істемеуі мүмкін.
- USB-C порты монитордың қуат көзіне емес, компьютердің қуат көзіне арналған. Мониторға қуат беру үшін адаптерді жалғаңыз.

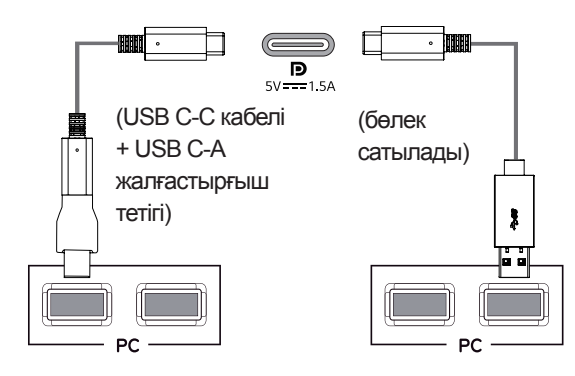

#### **AV құрылғыларын жалғау**

#### **HDMI байланысы**

Сандық бейне және дыбыс сигналдарын компьютерден немесе дыбыс/бейне құрылғыларынан мониторға жібереді. Төменде көрсетілгендей, HDMI кабелімен компьютерді және AV құрылғысын мониторға жалғаңыз. Мәзір түймесін басып, кіріс мәзірінен кіріс параметрін таңдаңыз.

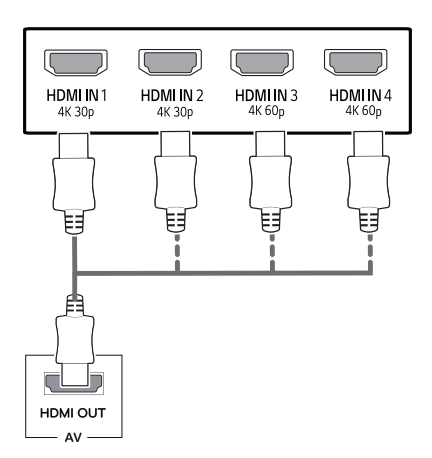

### **ЕСКЕРТПЕ**

- HDMI логотипі жабыстырылған сертификатталған кабельді пайдаланыңыз. Сертификатталған HDMI кабелін пайдаланбасаңыз, экран көрінбеуі немесе байланыс қатесі орын алуы мүмкін.
- Ұсынылған HDMI кабель түрлері
	- Жоғары жылдамдықты HDMI<sup>®</sup>/™ кабелі
	- Ethernet бар жоғары жылдамдықты HDMI<sup>®</sup>/™ кабелі
	- HDMI 1/2 тек 4K@30Hz ты қоллап қуатлайды
	- HDMI 3/4 4K@60Hz ты қоллап қуатлайды

#### <span id="page-20-0"></span>**Сыртқы құрылғыларды жалғау**

#### **USB кабелі қосылымы компьютер**

Өнімдегі USB порты USB хабы сияқты қызмет көрсетеді.

USB C-C кабелін компьютерге жалғаңыз.

### **ЕСКЕРТПЕ**

- Өнімді қолданбастан бұрын ең соңғы Windows OS жаңарту бумасын орнатқаныңызды тексеріңіз.
- Сыртқы құрылғылар бөлек сатылады.
- Пернетақтаны, тінтүірді немесе USB құрылғысын USB портына қосуға болады.
- y **Quick Charge (Жылдам зарядтау)** USB1 порты арқылы қол жетімді.
- Зарядтау жылдамдығы құрылғыға байланысты әртүрлі болады.

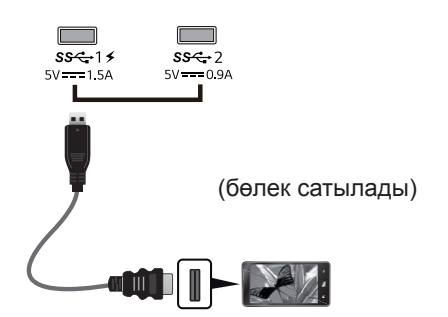

# **АБАЙЛАҢЫЗ**

USB құрылғысын қолдану кезіндегі сақтық шаралары

- Автоматты тану бағдарламасы орнатылған немесе жеке драйверін пайдаланатын USB құрылғысы танылмауы мүмкін.
- y Кейбір USB құрылғыларына қолдау көрсетілмеуі немесе олар дұрыс жұмыс істемеуі мүмкін.
- USB концентраторын немесе қуат алатынқатты дискіні пайдалану ұсынылады. (Егер берілетін қуат жеткіліксіз болса, USB құрылғысы дұрыс анықталмауы мүмкін.)
- USB C-C кабельдік компьютер байланысты емес болса, монитор 'зарядтау'-ды қолдамауы мүмкін.
- $\bullet$  Өніммен бірге берілген заттар оның үлгісіне қарай әр түрлі болуы мүмкін.
- Осы нускаулыктың Өнім сипаттамалары немесе мазмұны өнім функцияларының жетілдірілуіне байланысты алдын ала ескертусіз өзгертілуі мүмкін.
- Онтайлы байланыс болу үшін, HDMI кабельдері және USB құрылғылары жақтауы кем дегенде қалыңдығы 10 мм және ені 18 мм болуы тиіс.
- USB кабелі немесе USB жад картасы Мониторды USB портына сай келмесе, USB2.0 немесе 3.0 қолдайтын ұзарту кабелін пайдаланыңыз.

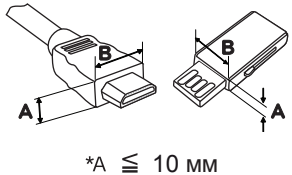

 $*R \leq 18$  MM

- HDMI логотипі жабыстырылған сертификатталған кабельді пайдаланыңыз. Сертификатталған HDMI кабелін пайдаланбасаңыз, экран көрінбеуі немесе байланыс қатесі орын алуы мүмкін.
- y Ұсынылған HDMI кабель түрлері
	- Жоғары жылдамдықты HDMI<sup>®/™</sup> кабелі
	- Ethernet бар жоғары жылдамдықты HDMI<sup>®</sup>/™ кабелі

#### <span id="page-21-0"></span>**Сыртқы құрылғыларға жалғау**

#### **Құлаққап жалғау**

Сыртқы құрылғыларды мониторға құлаққап портымен жалғаңыз. Көрсетілгендей жалғаңыз.

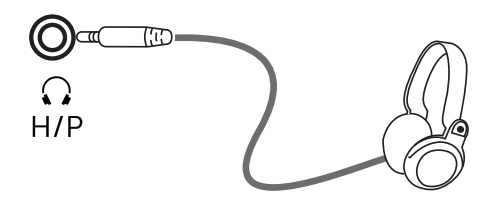

(бөлек сатылады)

#### **ЕСКЕРТПЕ**

- Сыртқы құрылғылар бөлек сатылады.
- Егер [Angled] (Бұрышты) құлақаспабы пайдаланылса, басқа сыртқы құрылғыны мониторға қосқан кезде қиындық туындауы мүмкін. Сондықтан [Straight] (Тікелей) құлақаспабын пайдалануға кеңес беріледі.

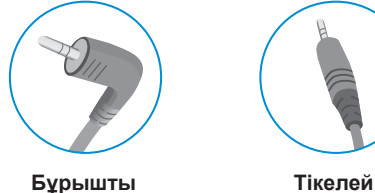

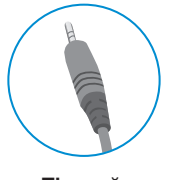

• Компьютер мен сыртқы құрылғының дыбыс параметрлеріне байланысты құлақаспап пен динамик жұмысы шектеулі болуы мүмкін.

# <span id="page-22-0"></span>**ПАЙДАЛАНУШЫ ПАРАМЕТРЛЕРІ**

# **Негізгі мәзірді іске қосу**

- 1 Монитордың төменгі жағындағы джойстик түймесін басыңыз.
- 2 Параметрлерді орнату үшін джойстикті жоғары/төмен (▲/▼) және солға/оңға (◄/►) жылжытыңыз.
- 3 Негізгі мәзірден шығу үшін джойстик түймесін тағы бір рет басыңыз.

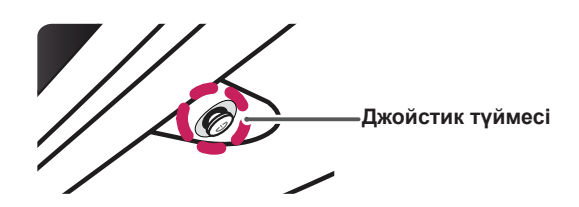

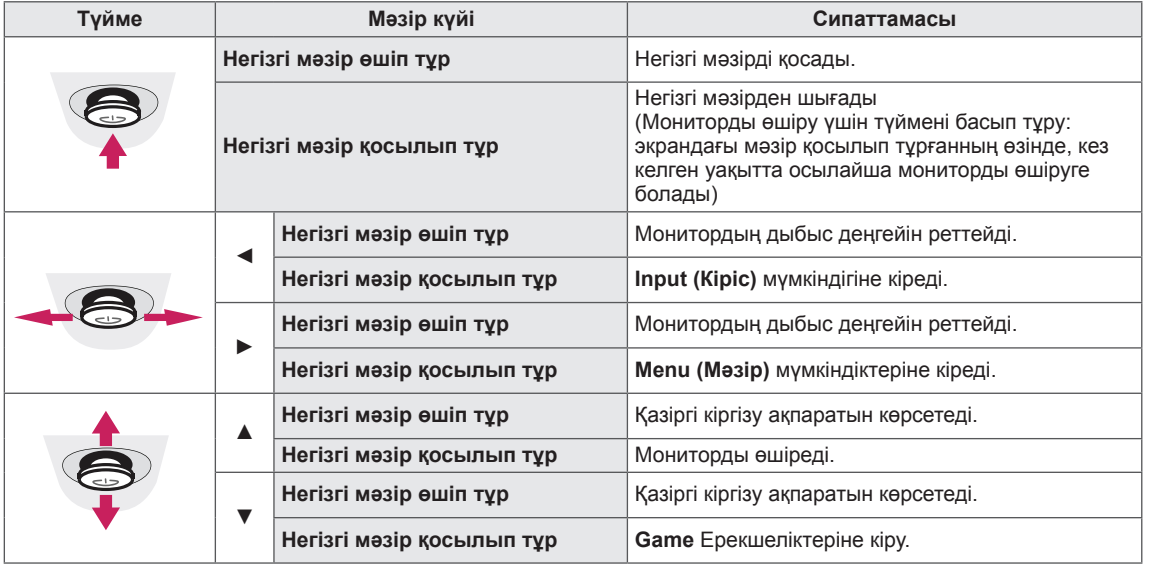

#### **Негізгі мәзірдің мүмкіндіктері**

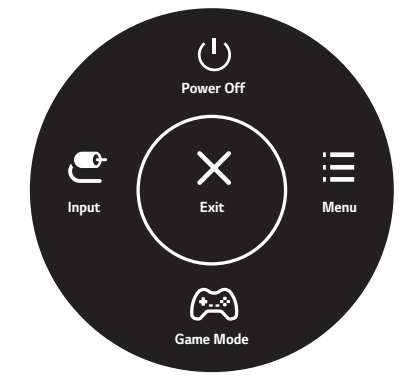

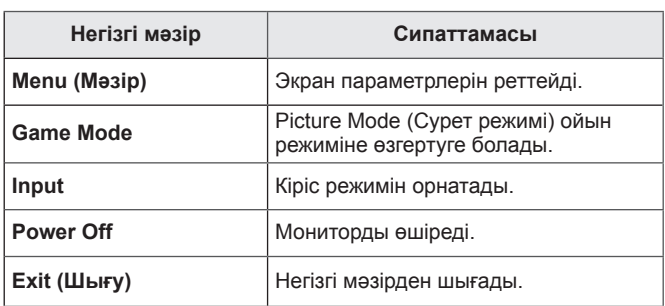

### <span id="page-23-0"></span>**Пайдаланушы параметрлері**

#### **Мәзір параметрлері**

- 1 Экрандағы мәзірді көру үшін монитордың төменгі жағындағы джойстик түймесін басып, Menu (Мәзір) ішіне кіріңіз.
- 2 Джойстикті жоғары/төмен/солға/оңға жылжыту арқылы опцияларды реттеңіз.
- 3 Үстіңгі мәзірге қайту немесе басқа мәзір элементтерін орнату үшін джойстикті ◄ қарай жылжытыңыз немесе оны  $(① / Ok)$  басыңыз.
- 4 Егер экрандағы мәзірден шыққыңыз келсе, шыққанша джойстикті ◄ қарай жылжытыңыз.
- y Мәзірге кірген кезде түймені пайдалану жолдары туралы нұсқаулар экранның төменгі оң жағына пайда болады.

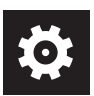

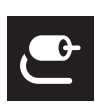

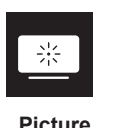

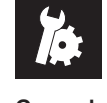

**Quick Settings Input Picture General**

#### **АБАЙЛАҢЫЗ**

• Монитордың OSD (экрандық көрініс) мәзірі нұсқаулықта көрсетілгеннен сәл өзгешелеу болуы мүмкін.

Әр опция төменде сипатталған.

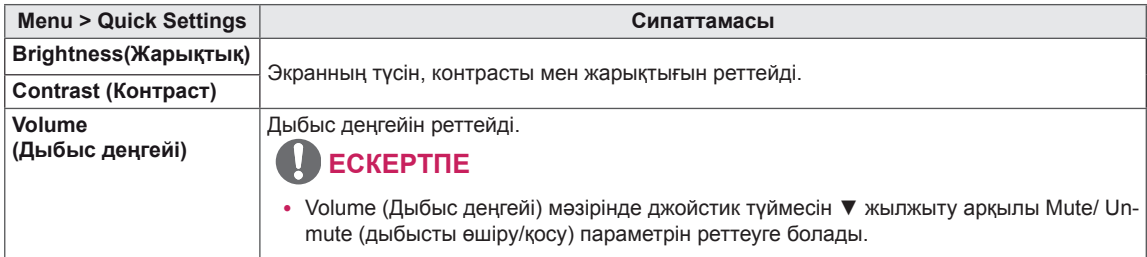

#### **[PBP / PIP өшіру]**

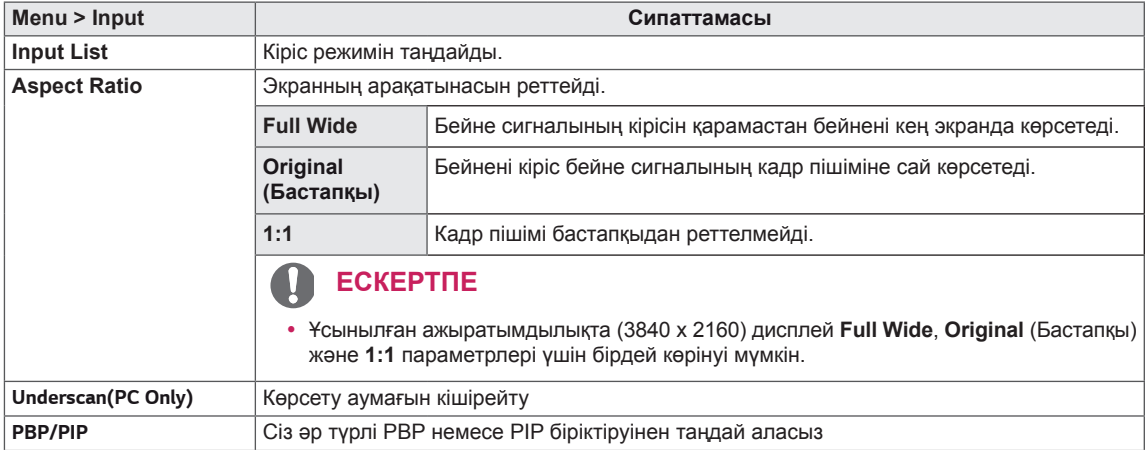

#### **[PBP / PIP Қосу]**

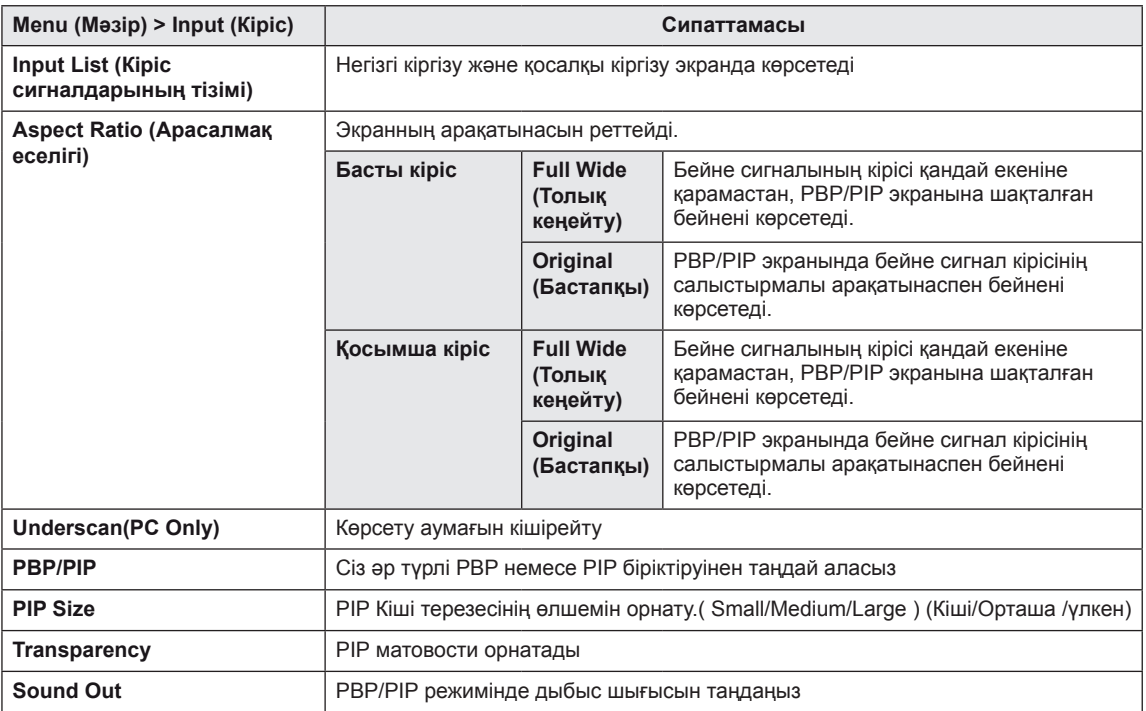

### **ЕСКЕРТПЕ**

y **PBP/PIP** функциясы пайдаланылмаса **PIP Size, Transparency** және **Sound Out** мүмкіндіктері өшіріледі.

Әр опция төменде сипатталған.

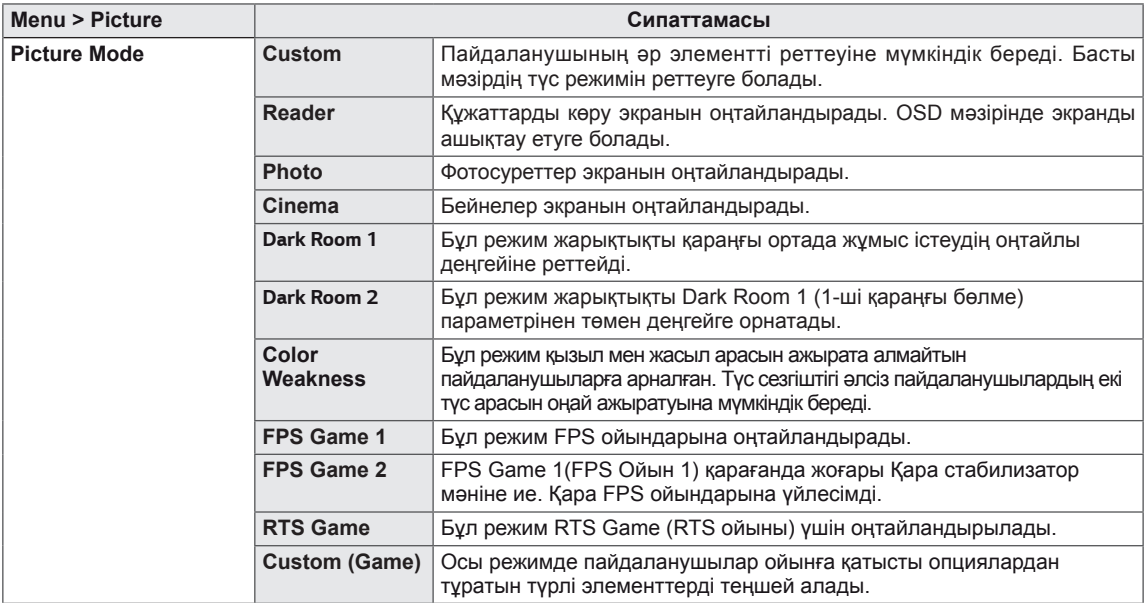

#### **ЕСКЕРТПЕ**

y Егер **Picture Mode (Сурет режимі)** өзгерген болса, экран жыпықтауы мүмкін немесе сіздің компьютер экранының ажыратымдылығына әсер етуі мүмкін.

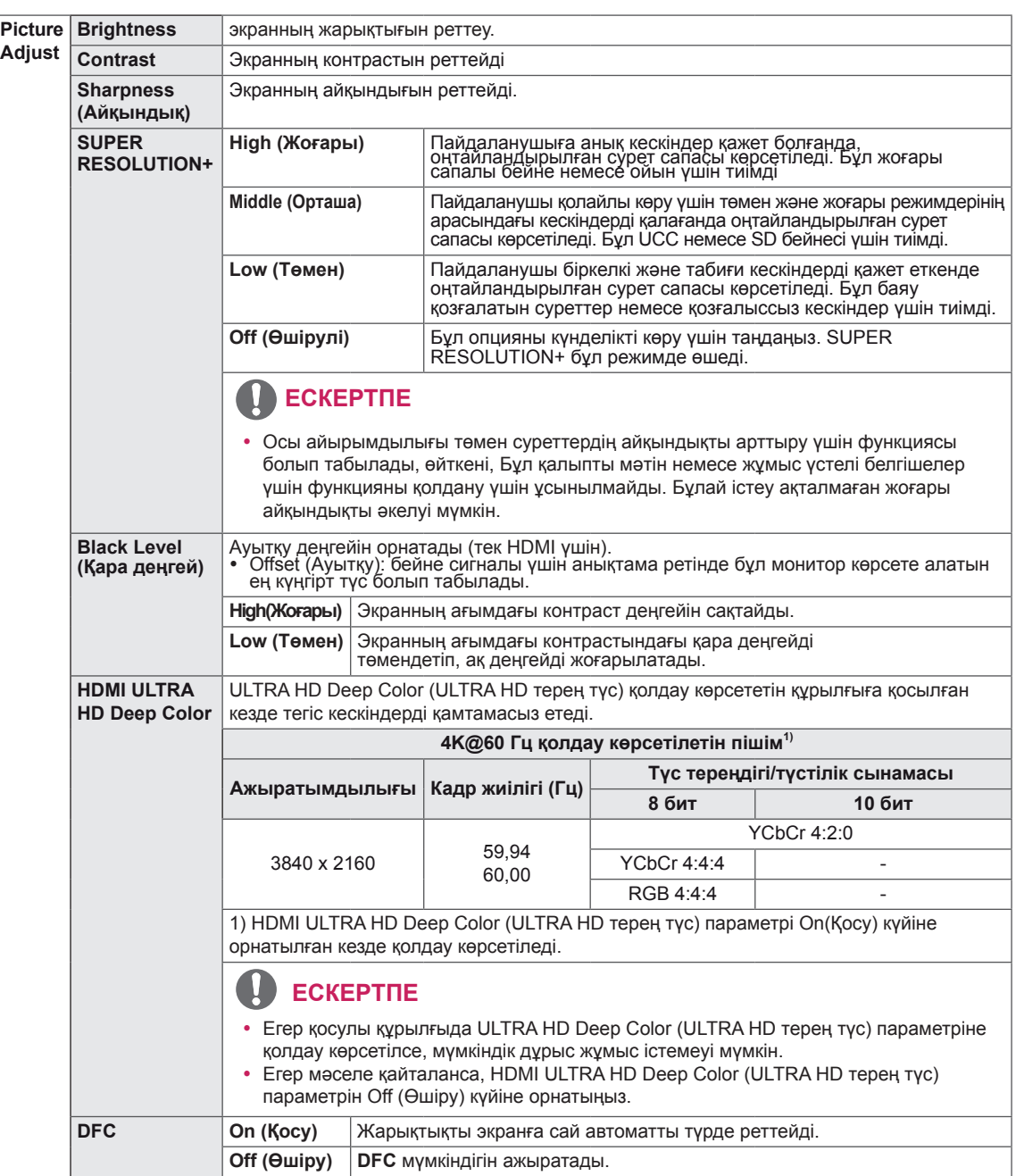

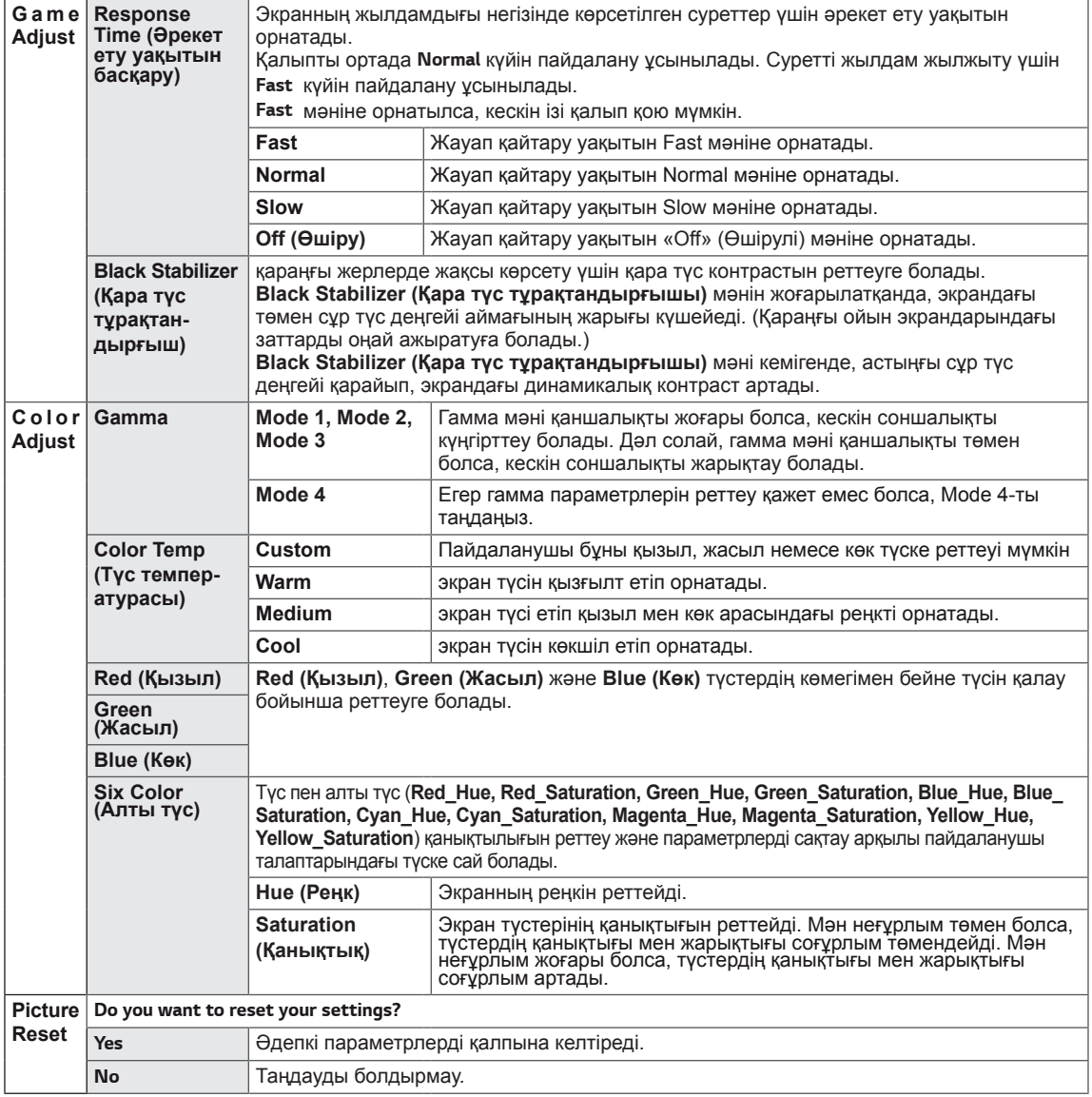

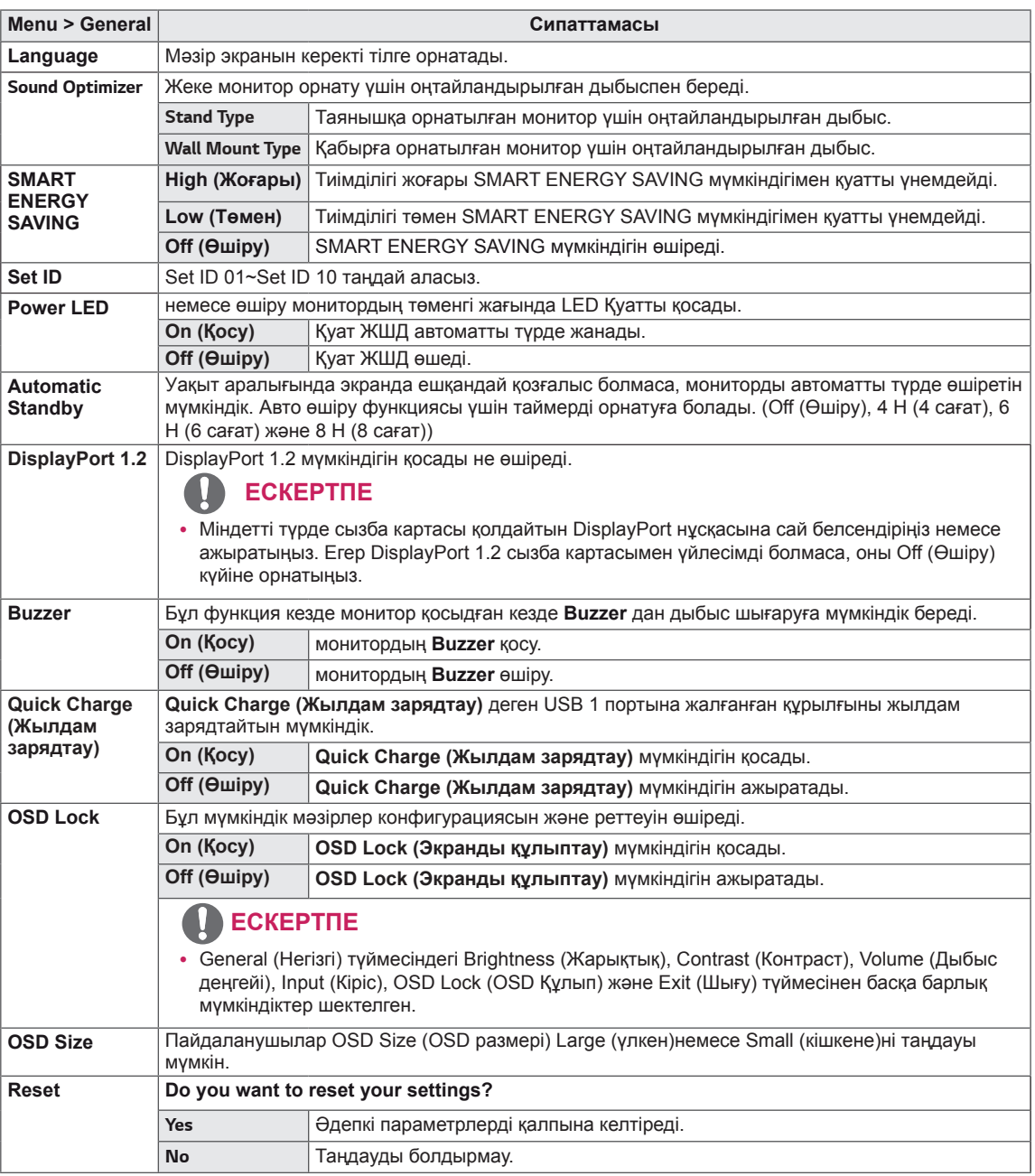

#### **ЕСКЕРТПЕ** $\blacksquare$

• Деректерді сақтау панельге байланысты. Бұл мәндер әр панельге және панель жеткізушісіне қарай әр түрлі болуы керек.Егер «SMART ENERGY SAVING» опциясы High немесе Low болса, монитор жарықтығы көзге байланысты жоғарырақ немесе төменірек болады.

# <span id="page-28-0"></span>**АҚАУЛЫҚТАРДЫ ЖОЮ**

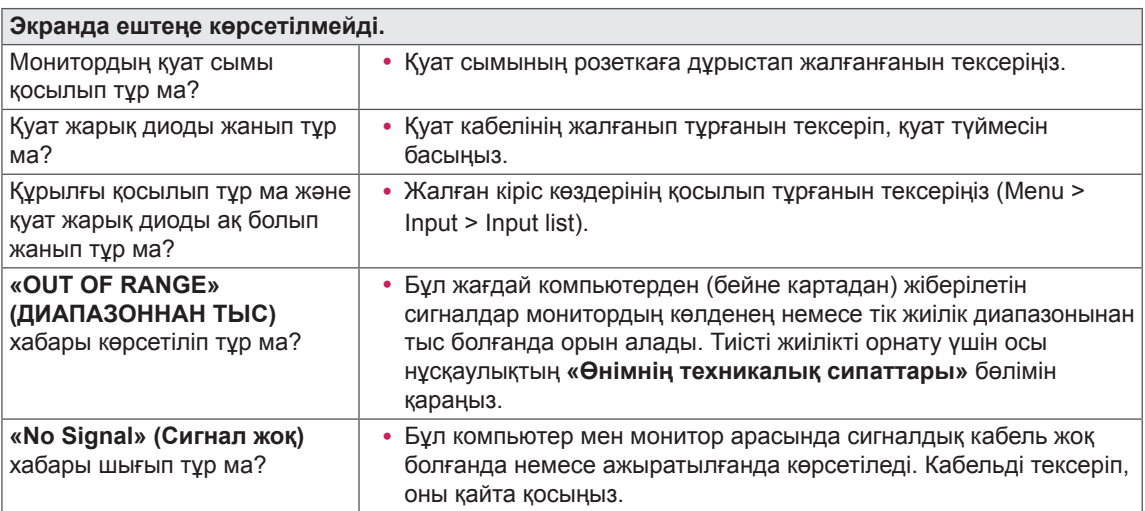

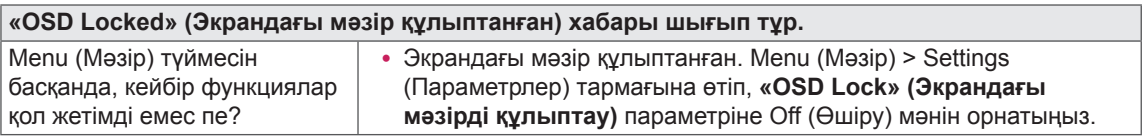

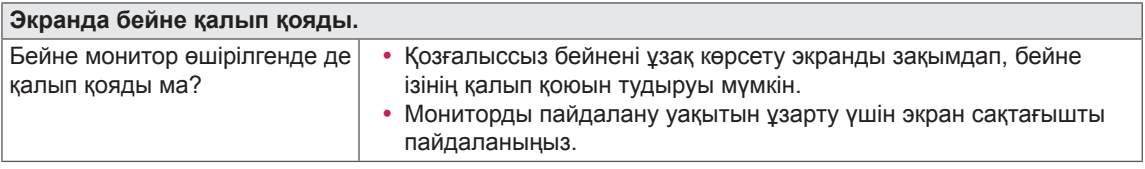

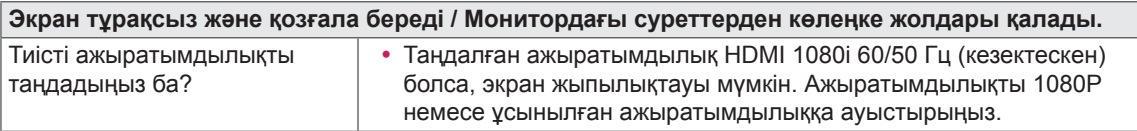

### **ЕСКЕРТПЕ**

- y **Vertical Frequency (Кадрлар жиілігі)**: бейнені көрсету үшін, экран флюоресцентті лампа сияқты секундына он шақты рет жаңартылуы тиіс. Экранның секундына бірнеше рет жаңартылуы кадрлар жиілігі немесе жаңарту жиілігі деп аталып, Гц мәнімен белгіленеді.
- y **Horizontal Frequency (Жол жиілігі)**: бір көлденең сызықты көрсетуге кететін уақыт көлденең айналым деп аталады. Егер 1 көлденең аралықпен бөлінсе, нәтижесі әр секундта көрсетілген көлденең сызықтардың саны болмақ. Ол жол жиілігі деп аталады және кГц бірлігімен беріледі.
- LED ды OSD мәзір оңтайлау арқылы жарық қылуға болады.

Menu – General – Power LED – On

#### **ЕСКЕРТПЕ**

- Егер графика картасының ажыратымдылығы немесе жиілік монитормен рұқсат етілетін ауқымда екендігін тексеріңіз және Басқару тақтасы > Дисплей > параметрлер ішінде ұсынылған (оңтайлы) ажыратымдылыққа орнатыңыз.
- y Графика картасын ұсынылған (оңтайлы) ажыратымдылыққа орнатпау бұлыңғыр мәтінге, қолжетімсіз экранға, кесілген дисплей аймағына немесе дисплей тураланбауына әкелуі мүмкін.
- Орнату әдістері компьютерге және операциялық жүйеге байланысты әр түрлі болуы мүмкін және кейбір ажыратымдылықтар графика картасының өнімділігіне байланысты қолжетімсіз болуы мүмкін. Егер осы жағдай болса, анықтама алу үшін компьютер немесе графика картасы өндірушісіне хабарласыңыз.
- Кейбір графика карталары 3840 x 2160 ажыратымдылығына қолдау көрсетпейді. Егер ажыратымдылықты көрсету мүмкін болмаса, графика картасы өндірушісіне хабарласыңыз.

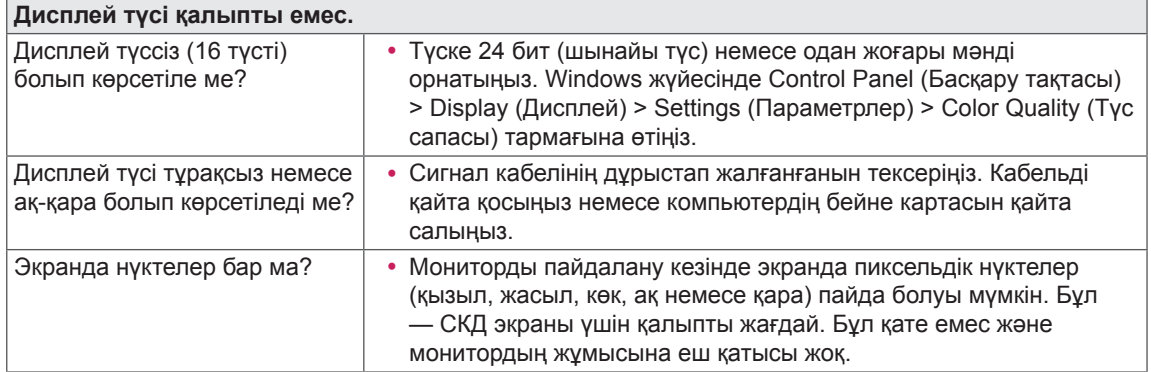

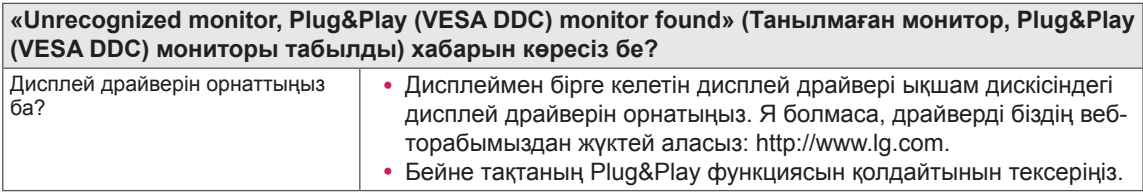

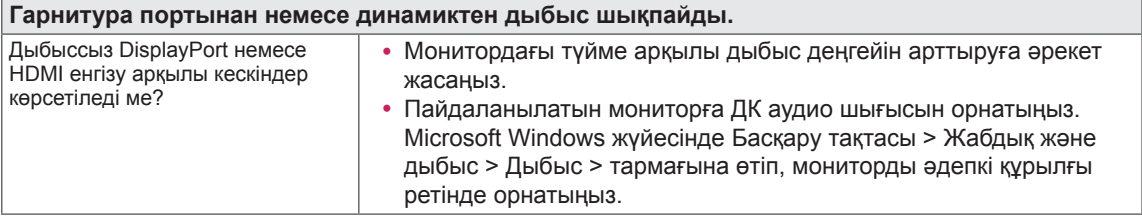

# <span id="page-30-0"></span>**ТЕХНИКАЛЫҚ СИПАТТАМАЛАР**

### **43UD79**

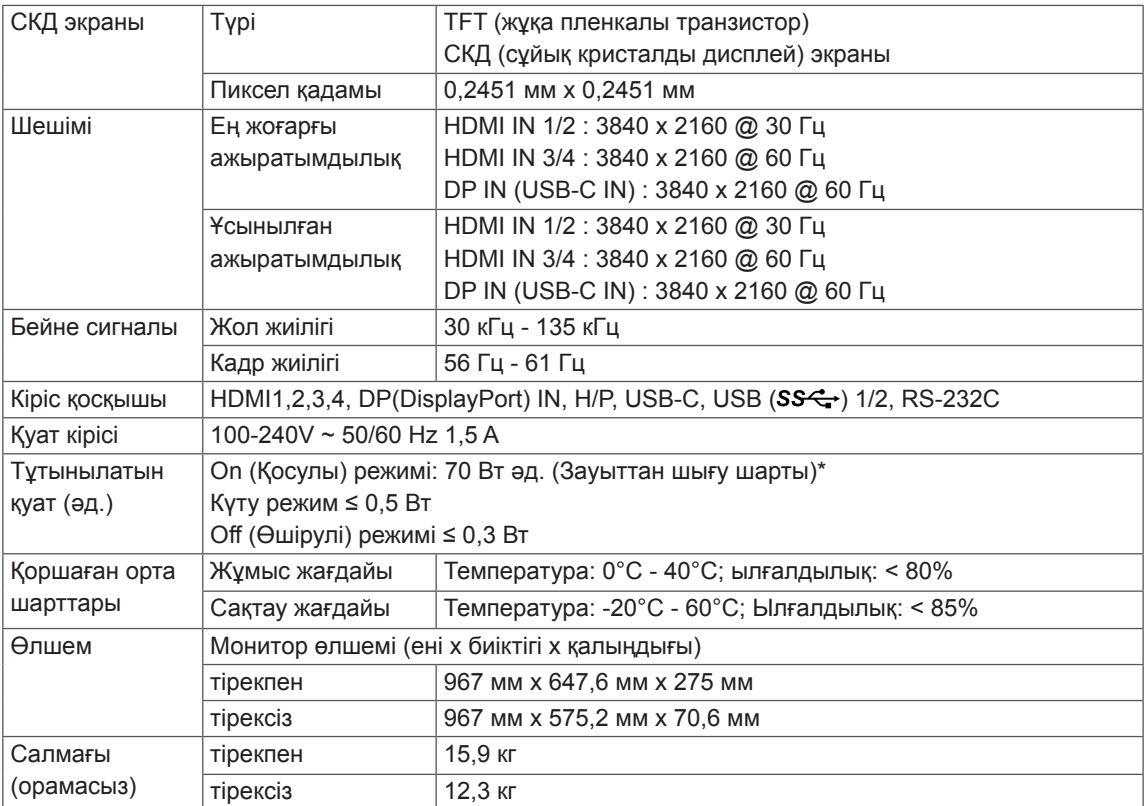

Техникалық сипаттар ескертусіз өзгертілуі мүмкін.

\* Жұмыс жағдайына және монитор параметріне қарай қуатты тұтыну деңгейі басқаша болуы мүмкні.

\* Ашық режимде қуат тұтынуы LGE сынақ стандарты бойынша өлшенеді ( толық ақ үлгісінде, ең жоғарғы ажыратымдылығы).

### <span id="page-31-0"></span>**43UD79T**

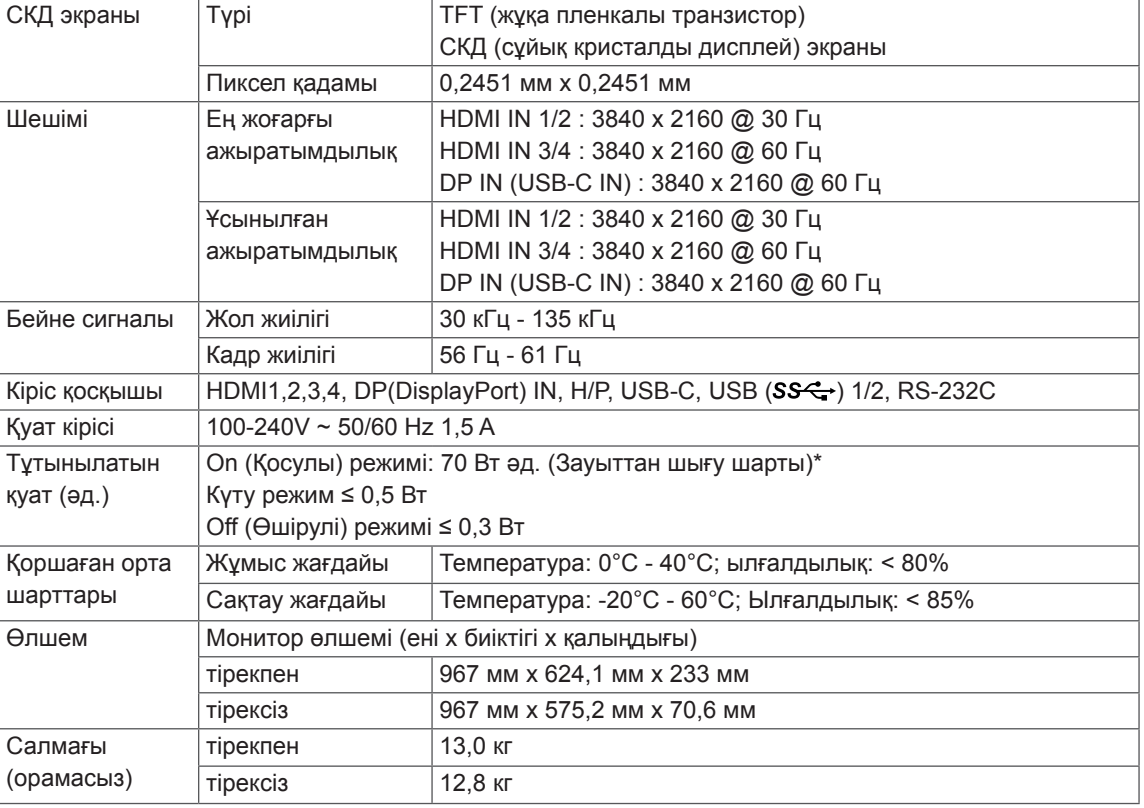

Техникалық сипаттар ескертусіз өзгертілуі мүмкін.

\* Жұмыс жағдайына және монитор параметріне қарай қуатты тұтыну деңгейі басқаша болуы мүмкні.

\* Ашық режимде қуат тұтынуы LGE сынақ стандарты бойынша өлшенеді ( толық ақ үлгісінде, ең жоғарғы ажыратымдылығы).

## <span id="page-32-0"></span>**Зауыттық қолдау режимі (Preset Mode, PC)**

### **HDMI**

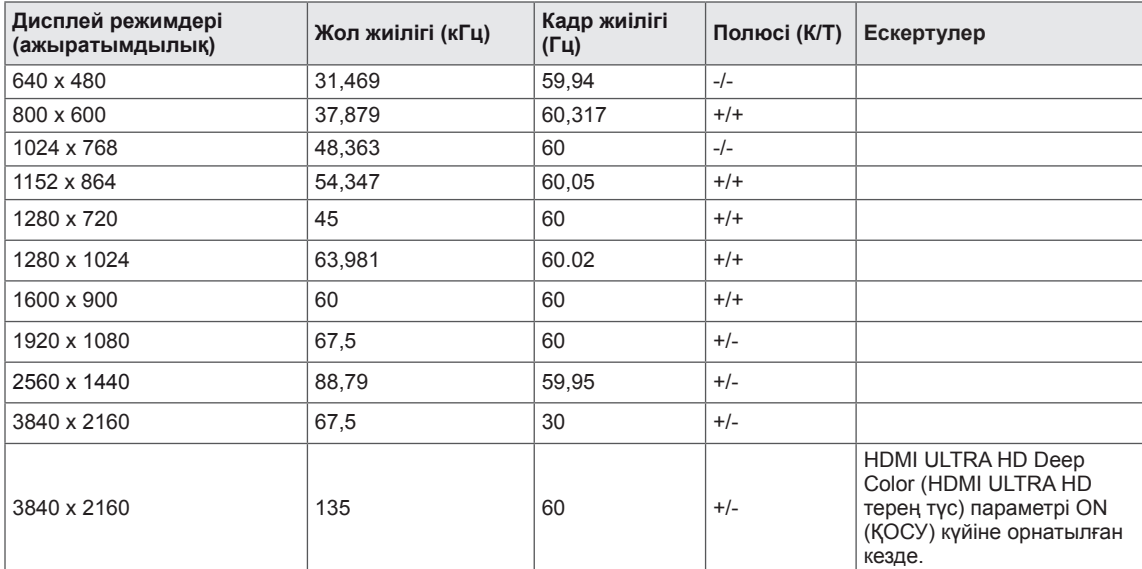

# <span id="page-33-0"></span>**DisplayPort / USB-C**

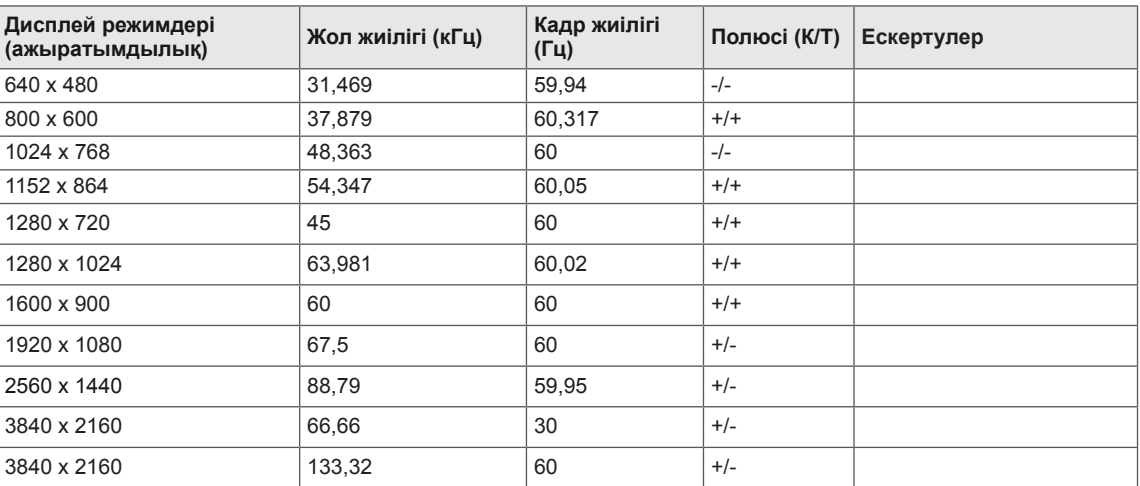

## <span id="page-34-0"></span>**HDMI уақыт есептеу (Бейне)**

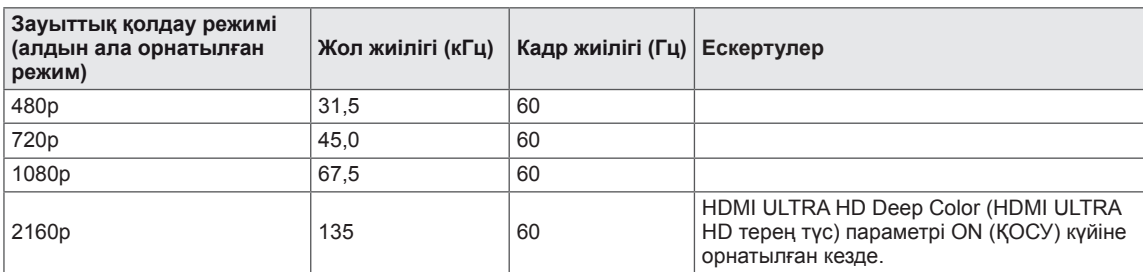

## **ЖШД қуаты**

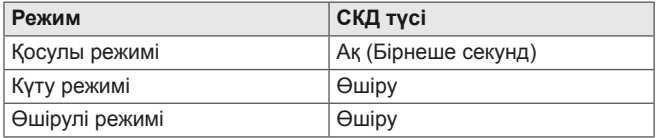

# <span id="page-35-0"></span>**EXTERNAL CONTROL DEVICE SETUP**

#### *Communication Parameters*

*Baud rate : 9600 bps (UART) Data length : 8 bits Parity : None Stop bit : 1 bit Communication code : ASCII code Use a crossed (reverse) cable.*

#### *Transmission*

*[Command1][Command2][ ][Set ID][ ][Data][Cr]*

- *\* [Command 1] : First command to control the Monitor.*
- *\* [Command 2] : Second command to control the Monitor.*
- *\* [Set ID] : You can adjust the set ID to choose desired monitor ID number in optionmenu.*

*Adjustment range is 1 ~ 10. When selecting Set ID '0', every connected set is controlled. Set ID is indicated as decimal (1~10) on menu and as Hexa decimal (0x0~0x0A) on transmission/receiving protocol.*

- *\* [DATA] : To transmit command data.*
- *\* [Cr] : Carriage Return*
	- *ASCII code '0x0D'*
- *\* [ ] : ASCII code 'space (0x20)'*

*[Command1][Command2][ ][Set ID][ ][Data][Cr]*

#### **OK Acknowledgement**

```
[Command2][ ][Set ID][ ][OK][Data][x]
```
*\* The Monitor transmits ACK (acknowledgement) based on this format when receiving normal data. At this time, if the*  data is in data read mode, it indicates present status data. If the data is in data write mode, it returns the data of the *PC computer.*

#### **Error Acknowledgement**

*[Command2][ ][Set ID][ ][NG][Data][x]*

*\* The Monitor transmits ACK (acknowledgement) based on this format when receiving abnormal data from nonviable functions or communication errors.*

#### <span id="page-36-0"></span>*Command Reference List*

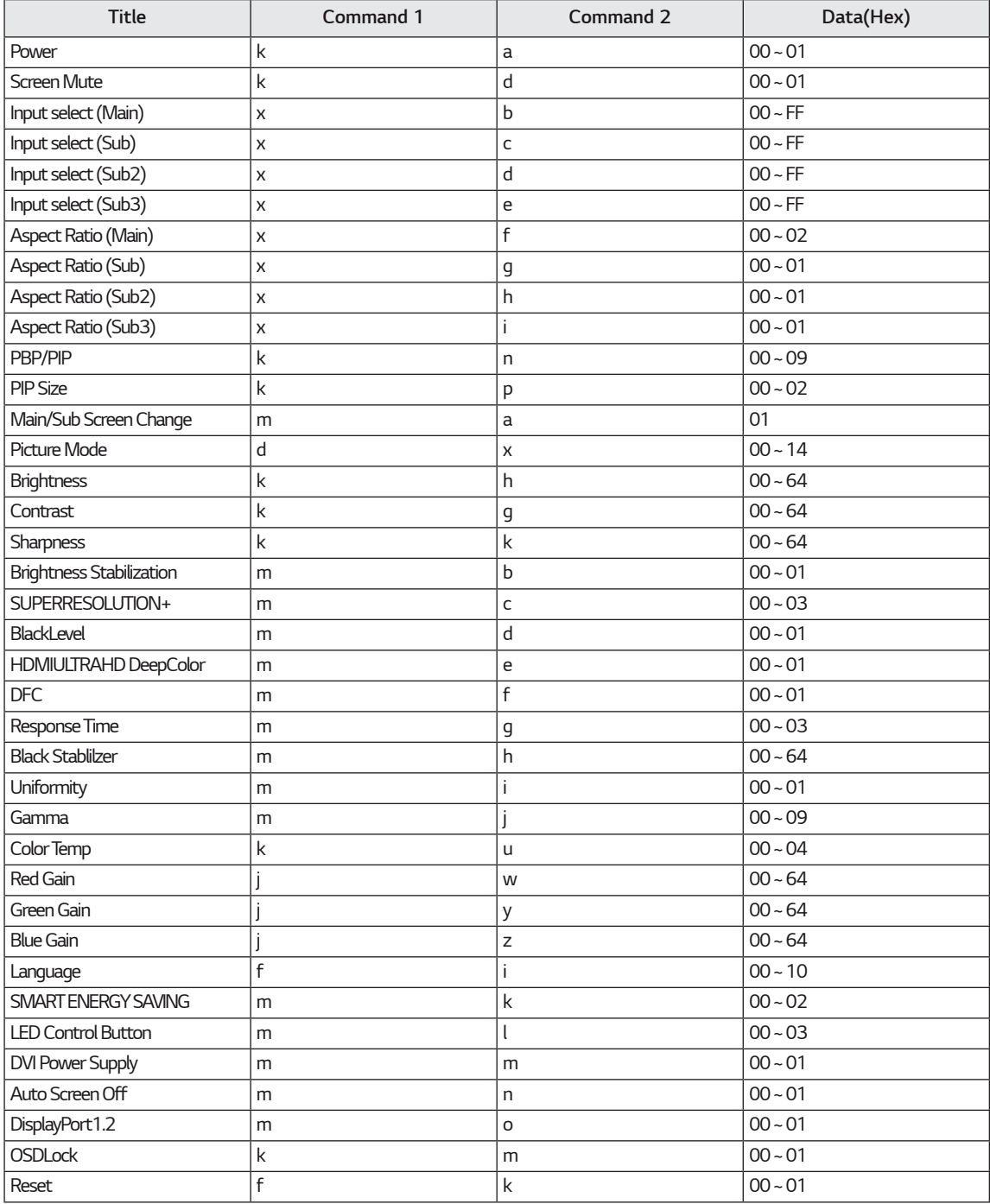

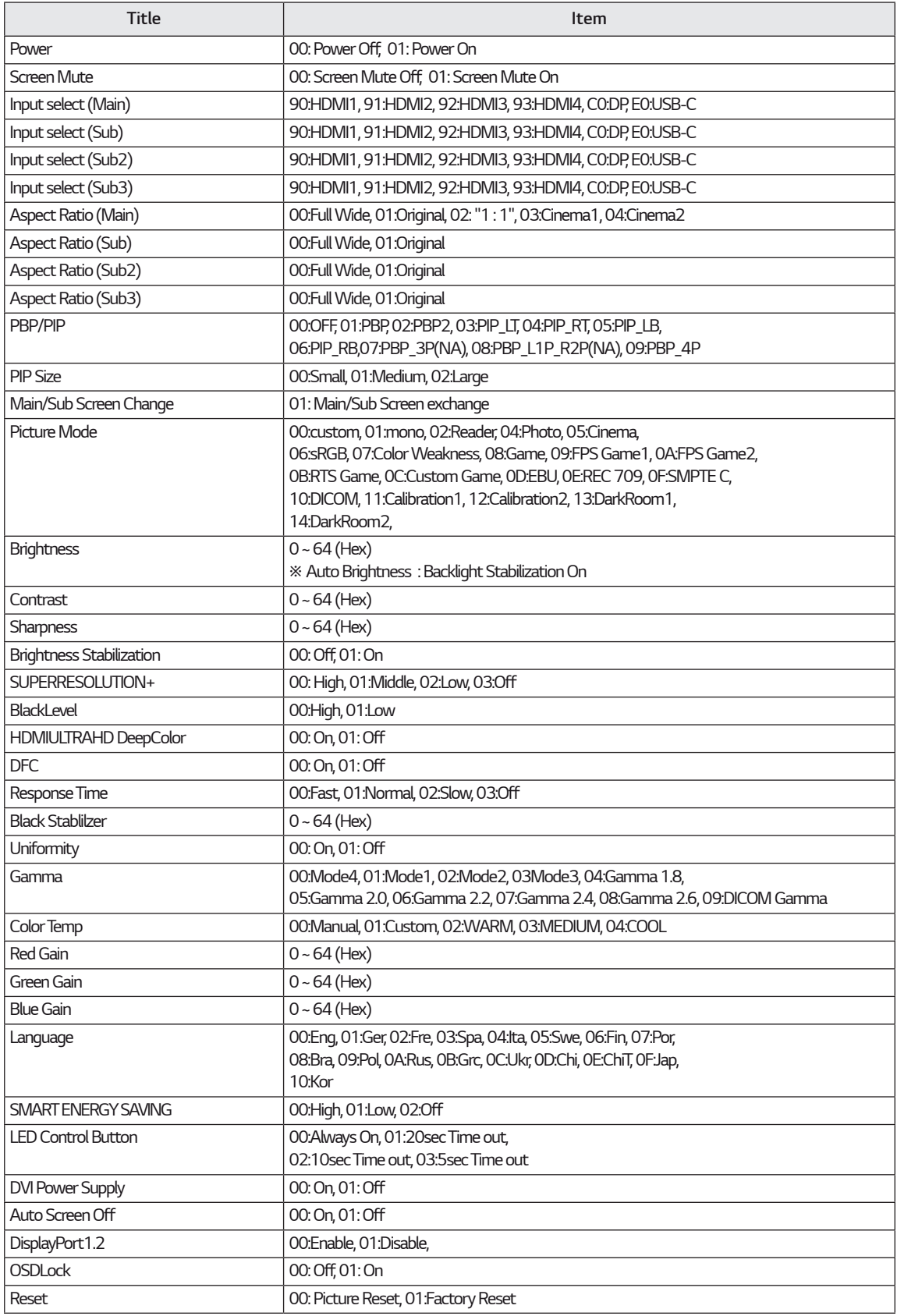

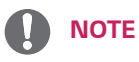

• Some commands are not supported according to model.

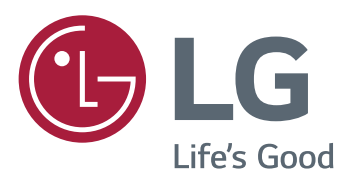

#### **Declaration of Conformity**

Trade Name: LG Model : 43UD79, 43UD79T Responsible Party: LG Electronics Inc. Address : 1000 Sylvan Ave. Englewood Cliffs NJ 07632 U.S.A TEL: 201-266-2534

\*above information is only for USA FCC Regulatory

Бұл құрылғы тұрмыстық жабдықтарға (Б сыныбы) қойылатын ЭМҮ талаптарына сай және үйде пайдалануға арналған. Бұл құрылғыны барлық аймақтарда пайдалануға болады. Пайдаланушы нұсқаулығын (CD) мұқият оқыңыз және қол астында ұстаңыз. Өнімге бекітілген жапсырмада техникалық қолдау туралы ақпараттың барын ескеріңіз.

ҮЛГІ

СЕРИЯЛЫҚНӨМІРІ